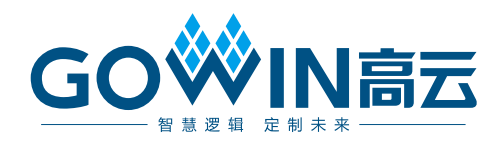

# Gowin EDP Encoder Decoder IP 用户指南

**IPUG1179-2.1,2024-06-07**

#### 版权所有 **© 2024** 广东高云半导体科技股份有限公司

GOWIN高云、W、Gowin、GowinSynthesis、云源以及高云均为广东高云半导体科技股份有 限公司注册商标, 本手册中提到的其他任何商标,其所有权利属其拥有者所有。未经本公司 书面许可,任何单位和个人都不得擅自摘抄、复制、翻译本文档内容的部分或全部,并不得 以任何形式传播。

#### 免责声明

本文档并未授予任何知识产权的许可,并未以明示或暗示,或以禁止反言或其它方式授予任 何知识产权许可。除高云半导体在其产品的销售条款和条件中声明的责任之外,高云半导体 概不承担任何法律或非法律责任。高云半导体对高云半导体产品的销售和/或使用不作任何 明示或暗示的担保,包括对产品的特定用途适用性、适销性或对任何专利权、版权或其它知 识产权的侵权责任等,均不作担保。高云半导体对文档中包含的文字、图片及其它内容的准 确性和完整性不承担任何法律或非法律责任,高云半导体保留修改文档中任何内容的权利, 恕不另行通知。高云半导体不承诺对这些文档进行适时的更新。

### 版本信息

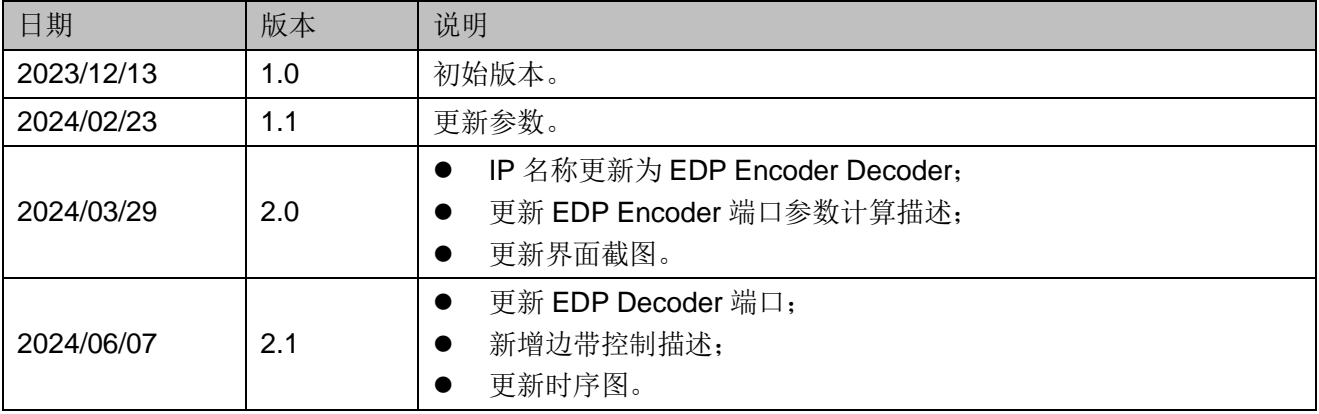

# <span id="page-3-0"></span>目录

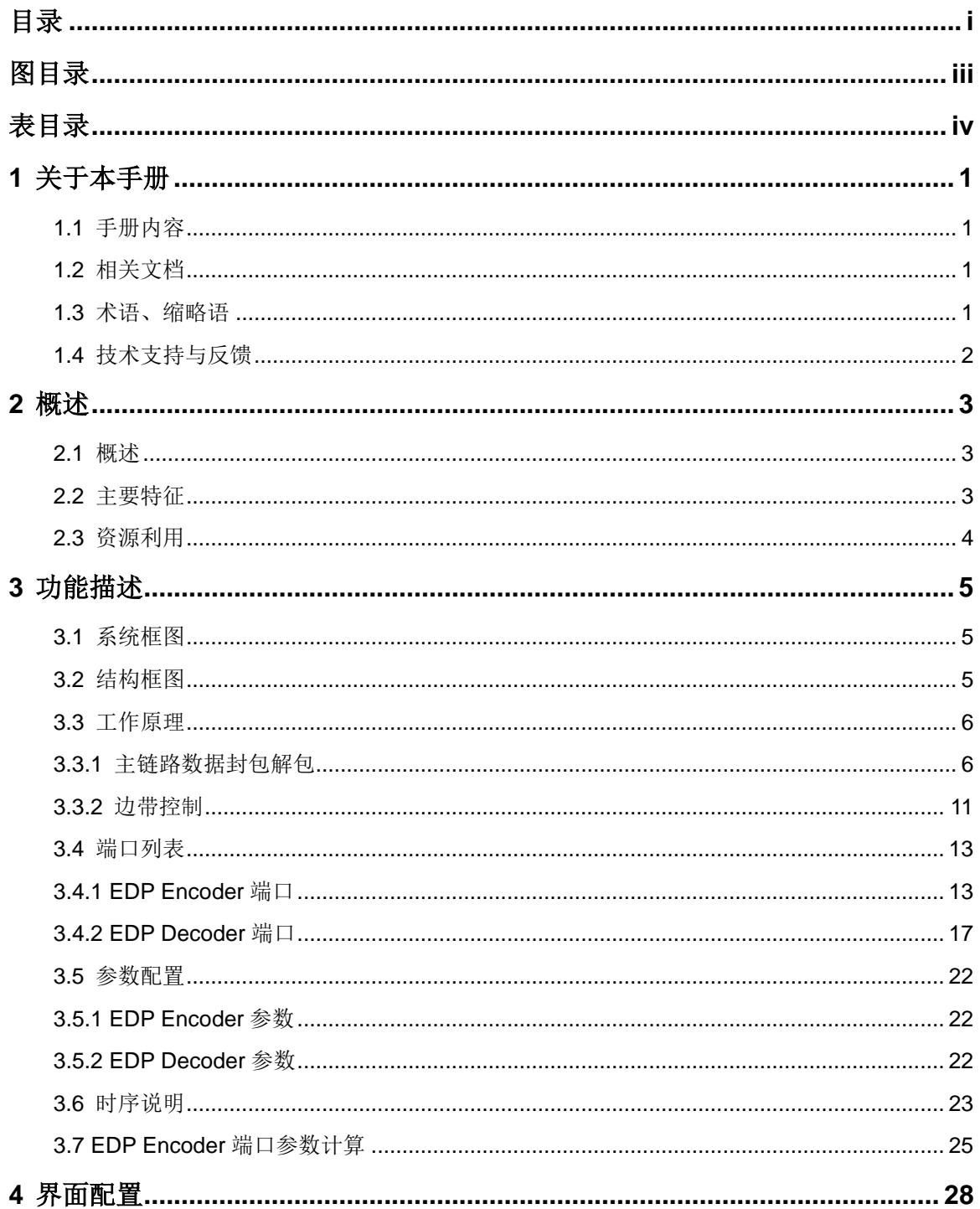

 $\mathbf{i}$ 

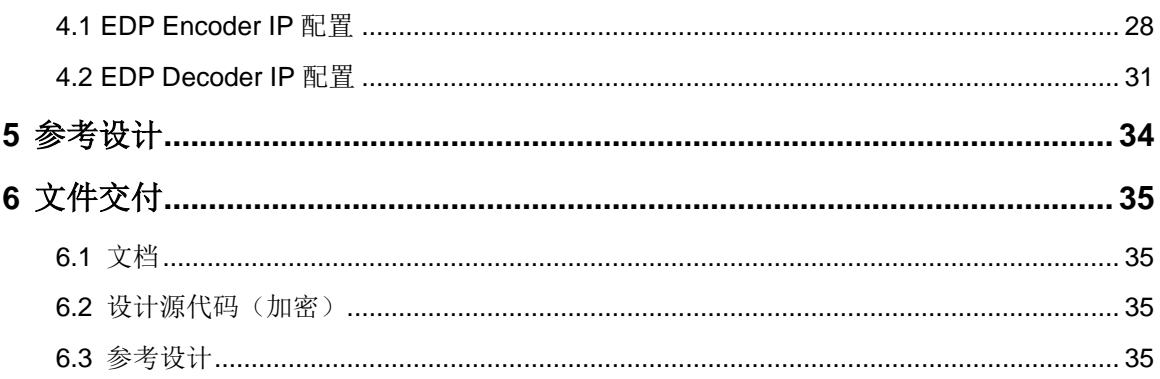

# <span id="page-5-0"></span>图目录

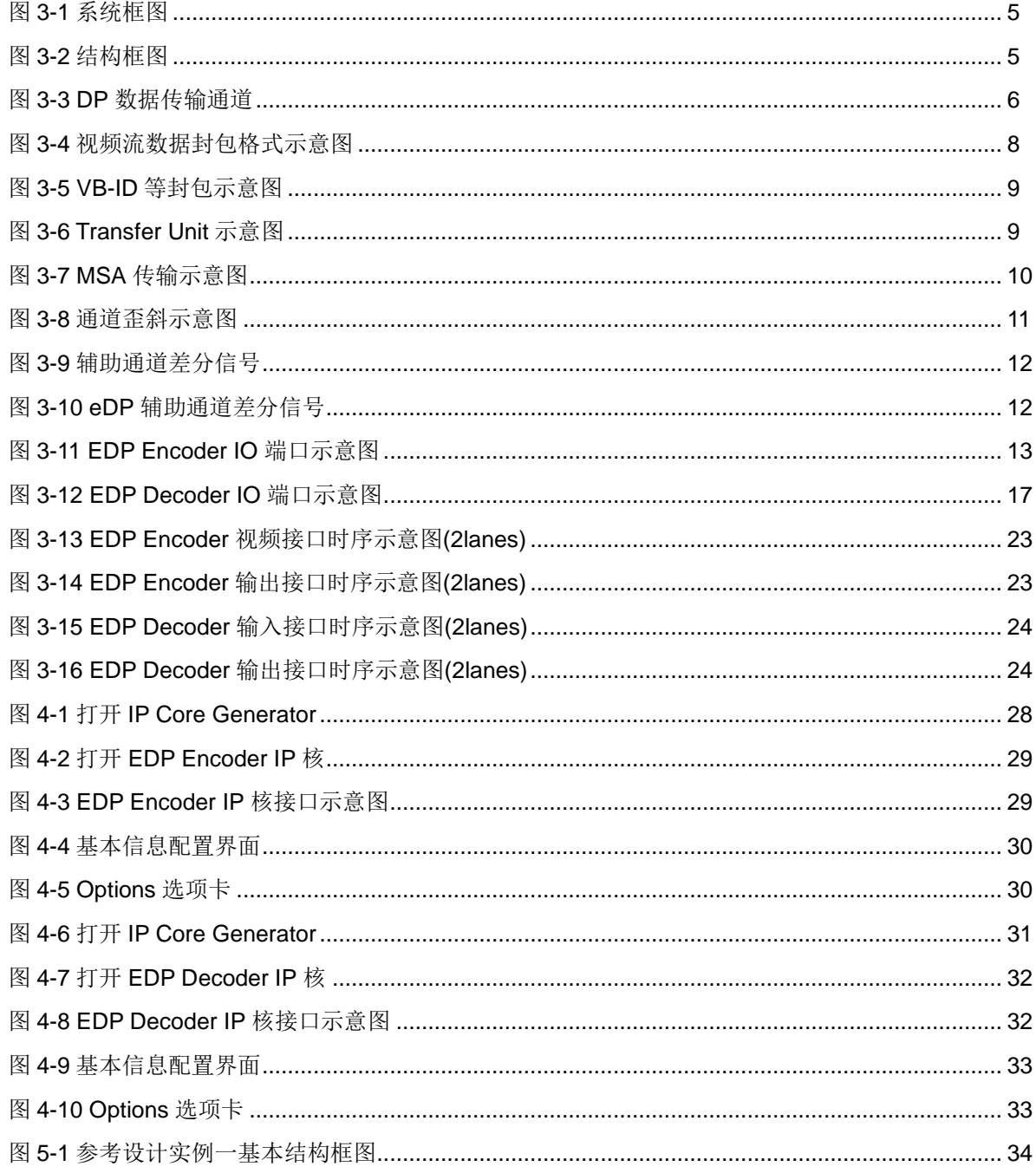

## <span id="page-6-0"></span>表目录

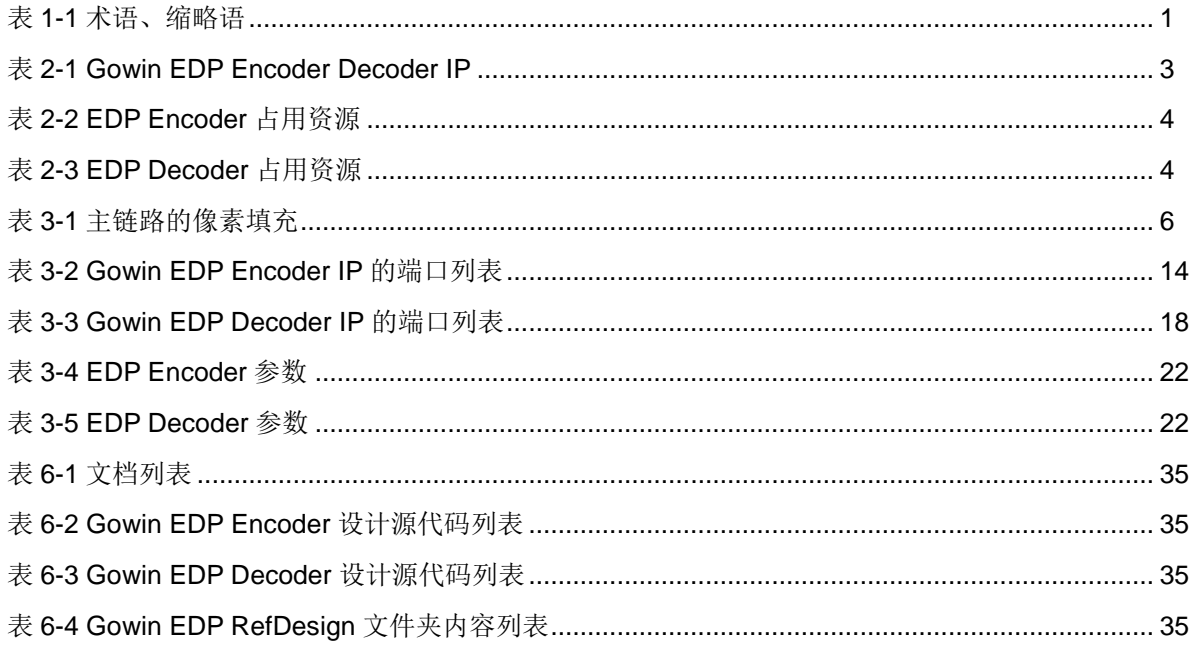

# <span id="page-7-0"></span>**1**关于本手册

## <span id="page-7-1"></span>**1.1** 手册内容

Gowin EDP Encoder Decoder IP 用户指南主要内容包括产品概述、功 能描述、配置调用、参考设计等,旨在帮助用户快速了解 Gowin EDP Encoder Decoder IP 的特性及使用方法。本手册中的软件界面截图参考的是 V1.9.9.03 (64-bit)版本,因软件版本升级,部分信息可能会略有差异,具体 以用户软件版本的信息为准 。

## <span id="page-7-2"></span>**1.2** 相关文档

通过登录高云半导体网站 www.qowinsemi.com.cn 可以下载、查看以下 相关文档:

- DS981, GW5AT 系列 FPGA [产品数据手册](http://cdn.gowinsemi.com.cn/DS981.pdf)
- **DS1104, GW5AST 系列 FPGA [产品数据手册](http://cdn.gowinsemi.com.cn/DS1104.pdf)**
- SUG100, Gowin [云源软件用户指南](http://cdn.gowinsemi.com.cn/SUG100.pdf)

## <span id="page-7-4"></span><span id="page-7-3"></span>**1.3** 术语、缩略语

本手册中出现的相关术语、缩略语及相关释义如表 [1-1](#page-7-4) 所示。

#### 表 **1-1** 术语、缩略语

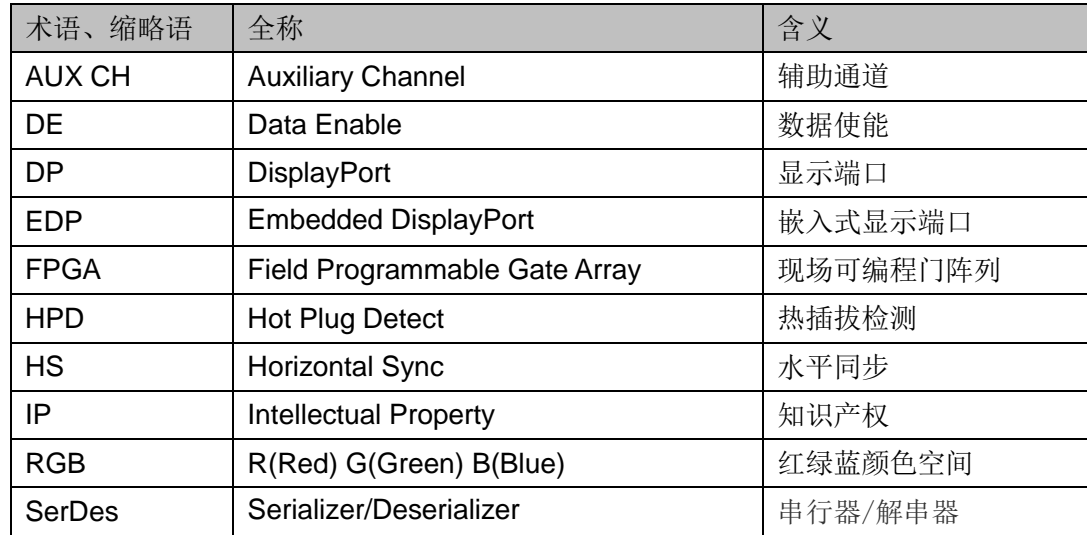

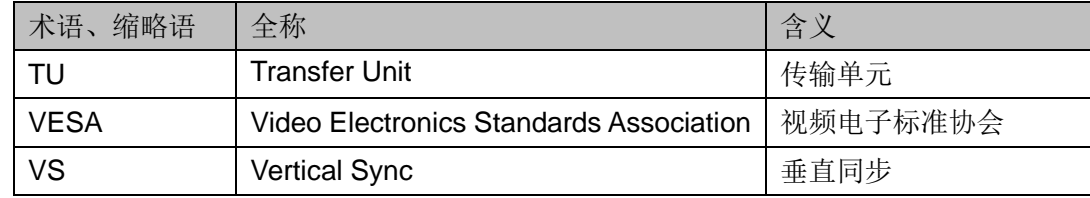

## <span id="page-8-0"></span>**1.4** 技术支持与反馈

高云半导体提供全方位技术支持,在使用过程中如有任何疑问或建议, 可直接与公司联系:

网址: [www.gowinsemi.com.cn](http://www.gowinsemi.com.cn/)

E-mail: [support@gowinsemi.com](mailto:support@gowinsemi.com)

Tel:+86 755 8262 0391

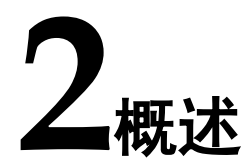

## <span id="page-9-1"></span><span id="page-9-0"></span>**2.1** 概述

DisplayPort (DP) 是一个由 PC 及芯片制造商联盟开发, 视频电子标准 协会(VESA)标准化的数字式视频接口标准。该接口免认证、免授权金, 主要用于视频源与显示器等设备的连接,并也支持携带音频、USB 和其他形 式的数据。

eDP (Embedded DisplayPort)协议是针对 DP 应用在嵌入式方向架构 和协议的拓展,所以 eDP 协议完全兼容 DP 协议。EDP 多用做平板,笔记 本电脑的液晶显示屏的接口。

EDP Encoder IP 用于接收并行视频信号, 然后根据 eDP 协议编码后输 出给 SerDes 串行化。EDP Decoder IP 用于接收经 SerDes 解串后的数据, 然后根据 eDP 协议解码成并行信号。

<span id="page-9-3"></span>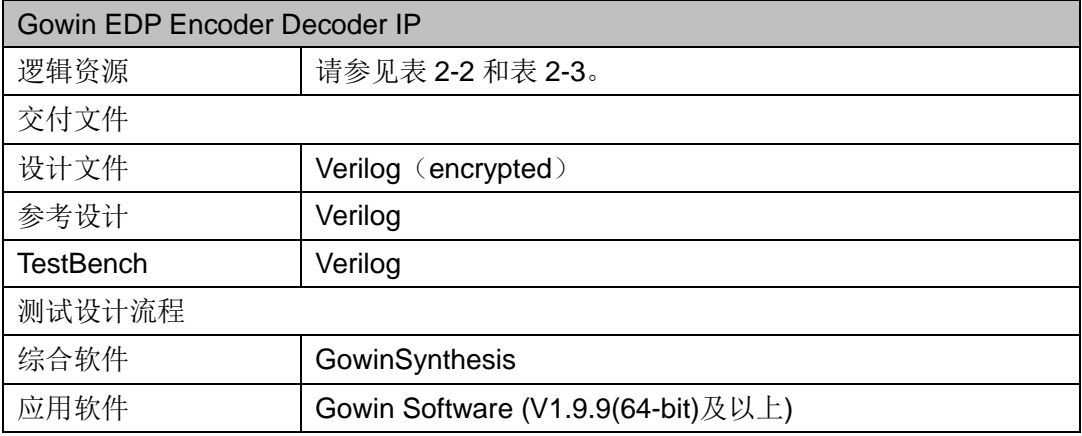

#### 表 **2-1 Gowin EDP Encoder Decoder IP**

注!

可登[录高云半导体网站查](http://www.gowinsemi.com.cn/enrollment.aspx?FId=n27:27:4)看芯片支持信息。

## <span id="page-9-2"></span>**2.2** 主要特征

- 可配置为 1, 2, or 4 lanes
- 支持 8B10B 编解码功能
- 支持 Word Alignment 功能
- Link rate 支持 1.62/2.7/5.4 Gbps/lane
- 支持用户数据位宽 16/32

## <span id="page-10-1"></span><span id="page-10-0"></span>**2.3** 资源利用

通过 Verilog 语言实现 EDP Encoder 和 Decoder。因使用器件的密度、 速度和等级不同,其性能和资源利用情况可能不同。以高云 GW5AST 系列 FPGA为例,EDP Encoder和Decoder资源利用情况如表[2-2](#page-10-1)和表[2-3](#page-10-2)所示。

#### 表 **2-2 EDP Encoder** 占用资源

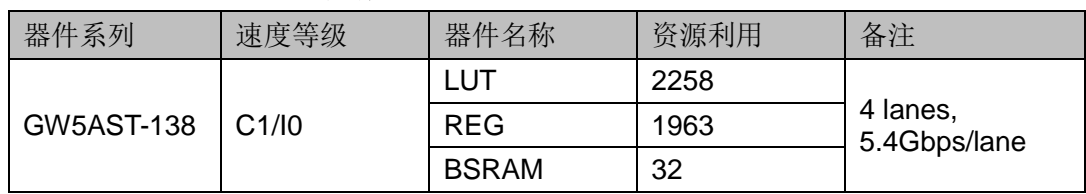

#### 表 **2-3 EDP Decoder** 占用资源

<span id="page-10-2"></span>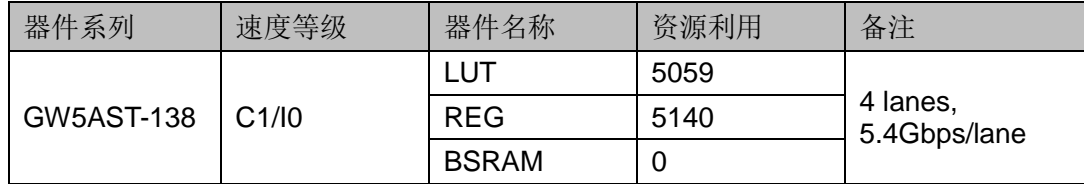

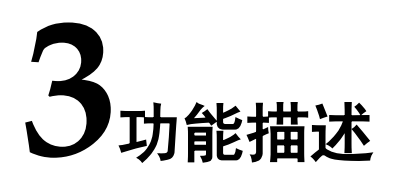

## <span id="page-11-3"></span><span id="page-11-1"></span><span id="page-11-0"></span>**3.1** 系统框图

Gowin EDP Encoder Decoder IP 分为 EDP Encoder IP 和 EDP Decoder IP, 其系统框图如图 [3-1](#page-11-3) 所示。

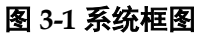

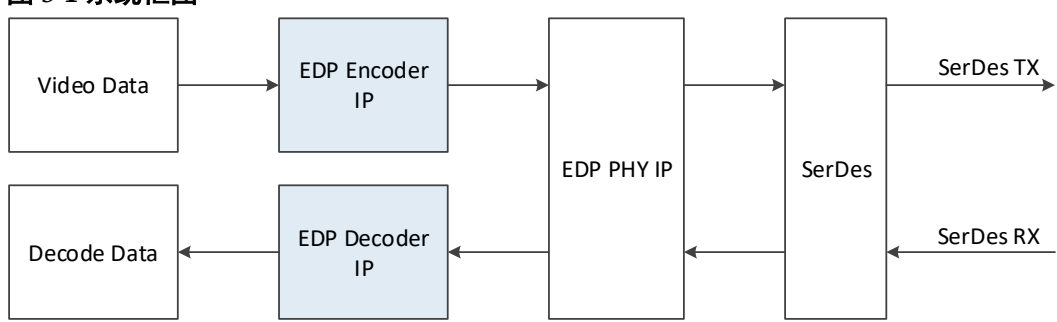

## <span id="page-11-4"></span><span id="page-11-2"></span>**3.2** 结构框图

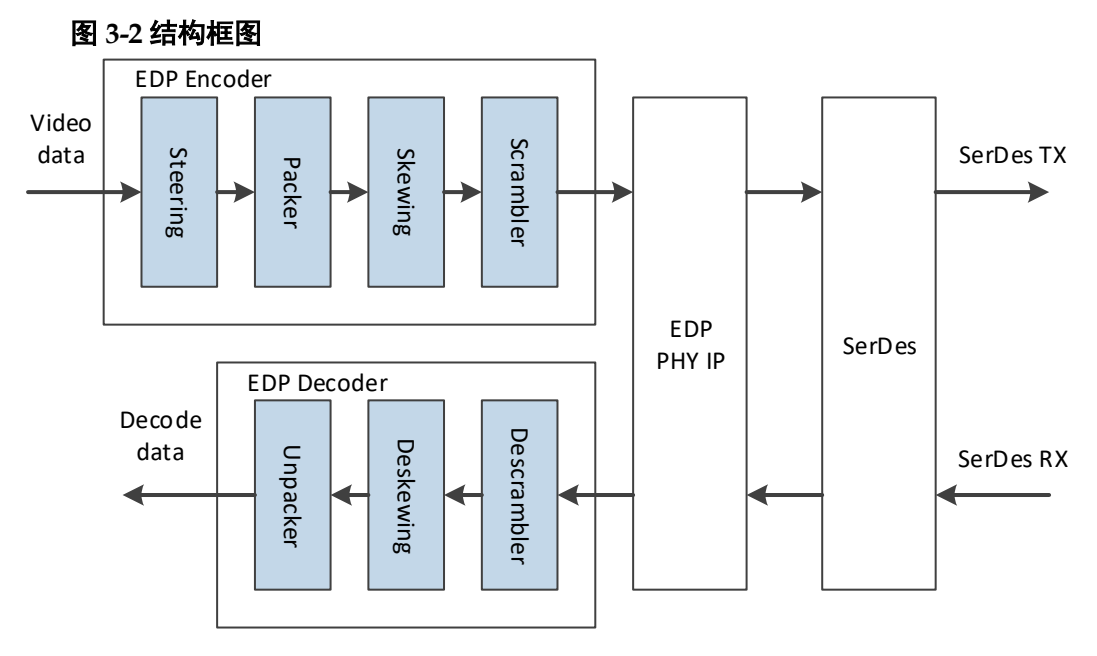

EDP Encoder IP 主要包括数据引导模块、组包模块、偏移模块和扰码模 块。EDP Decoder IP 主要包括数据解扰码模块、解偏移模块和解包模块。

## <span id="page-12-0"></span>**3.3** 工作原理

根据 Display Port Version1.4 协议, 如图 [3-3](#page-12-2) 所示, 完整的 DP 收发控 制器大体可分成两大部分:

- 1. 主链路部分(Main-Link), 包括链路数据封包解包, SerDes 物理层
- 2. 边带控制部分(AUX CH+HPD), 包括链路层管理, 辅助通道, 热插拔检 测

#### 图 **3-3 DP** 数据传输通道

<span id="page-12-2"></span>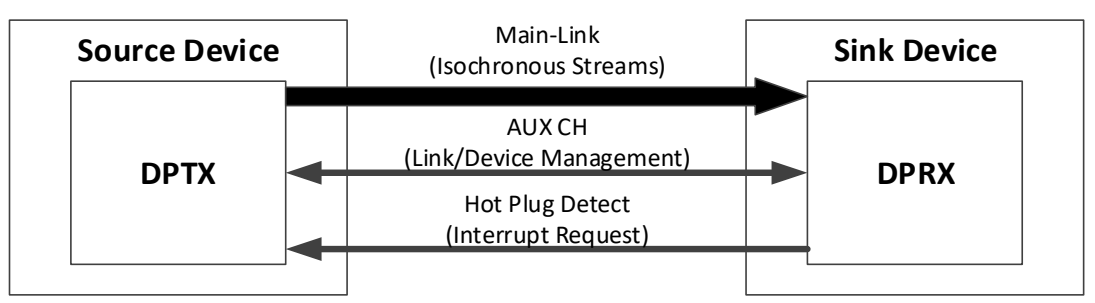

Gowin EDP Encoder Decoder IP 只涉及主链路部分的链路数据封包解

包。

注!

本手册简要介绍 DP 协议相关术语和定义,详细信息请参考 DisplayPort Version1.4 协议。

#### <span id="page-12-3"></span><span id="page-12-1"></span>**3.3.1** 主链路数据封包解包

#### 引导模块

根据 DP 协议主链路可支持 1,2 或 4 lanes。无论视频流的颜色空间和 像素位深度如何,依照表 [3-1](#page-12-3) 进行像素数据的填充。

表 **3-1** 主链路的像素填充

| # of Lanes | <b>Pixel Steering</b> |  |  |
|------------|-----------------------|--|--|
| One        | All pixels to Lane 0  |  |  |
| Two        | Pixel 2N to Lane 0    |  |  |
|            | Pixel 2N+1 to Lane 1  |  |  |
| Four       | Pixel 4N to Lane 0    |  |  |
|            | Pixel 4N+1 to Lane 1  |  |  |
|            | Pixel 4N+2 to Lane 2  |  |  |
|            | Pixel 4N+3 to Lane 3  |  |  |

EDP Encoder IP 根据主链路通道数决定视频输入数据位宽。主链路为 1 lane,视频输入数据为 24 bits,单像素模式,即每个像素时钟传输 1 个像素。 主链路为 2 lanes, 视频输入数据为 48 bits, 双像素模式, 即每个像素时钟 传输 2 个像素。主链路为 4 lanes, 视频输入数据为 96 bits, 四像素模式,

即每个像素时钟传输 4 个像素。

#### 组包与解包模块

根据 DP 协议,以下控制符号用于组帧。

- BS: Blanking Start, 视频消隐开始标志
- BE: Blanking End, 视频消隐结束标志, 每行第一个有效视频前插入
- FS: Fill Start, 填充数据开始标志
- FE: Fill End, 填充数据结束标志
- SS: Secondary-data Start, 第二数据填充开始标志
- SE: Secondary-data End, 第二数据填充结束标志
- SR: Scrambler Reset, SR symbol 用来复位 LFSR 到初始值
- BF: Blanking Fill, 增强帧模式填充标志

在 ANSI 标准中 8B/10B 特殊 K 码与控制符号对应关系如下表 [3-1](#page-12-3)。

#### 表 **3-2 K** 码与控制符号对应关系

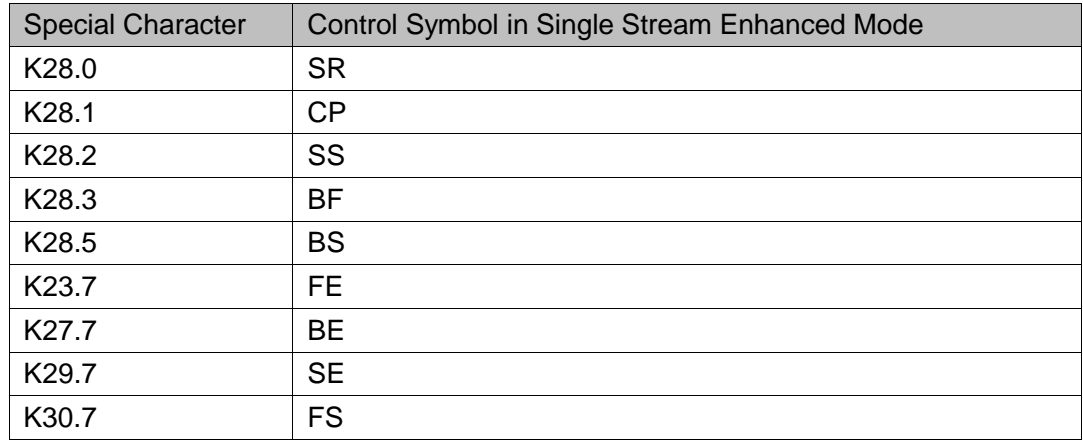

根据 DP 协议,普通帧模式与增强帧模式控制符号差别如下表 [3-1](#page-12-3)。

#### 表 **3-3** 普通帧模式与增强帧模式控制符号差别

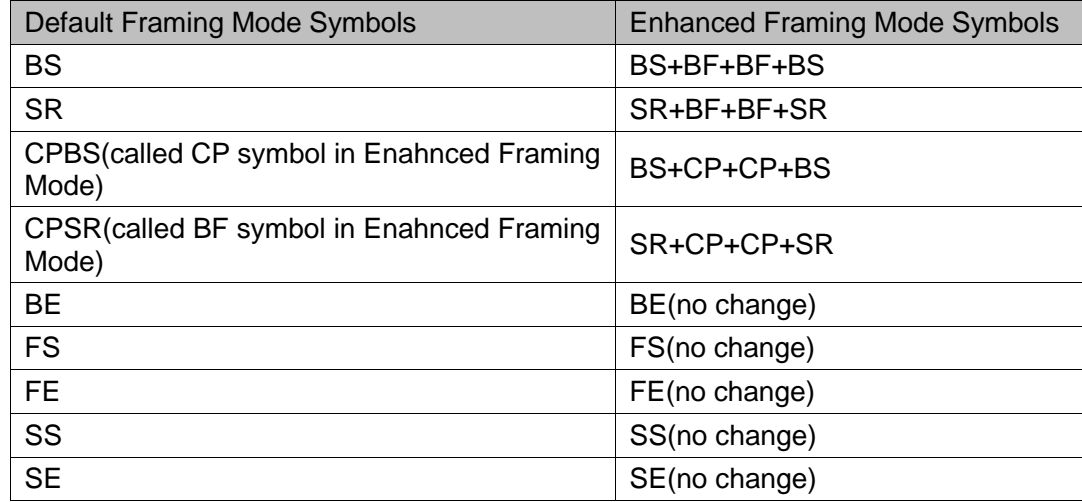

<span id="page-14-0"></span>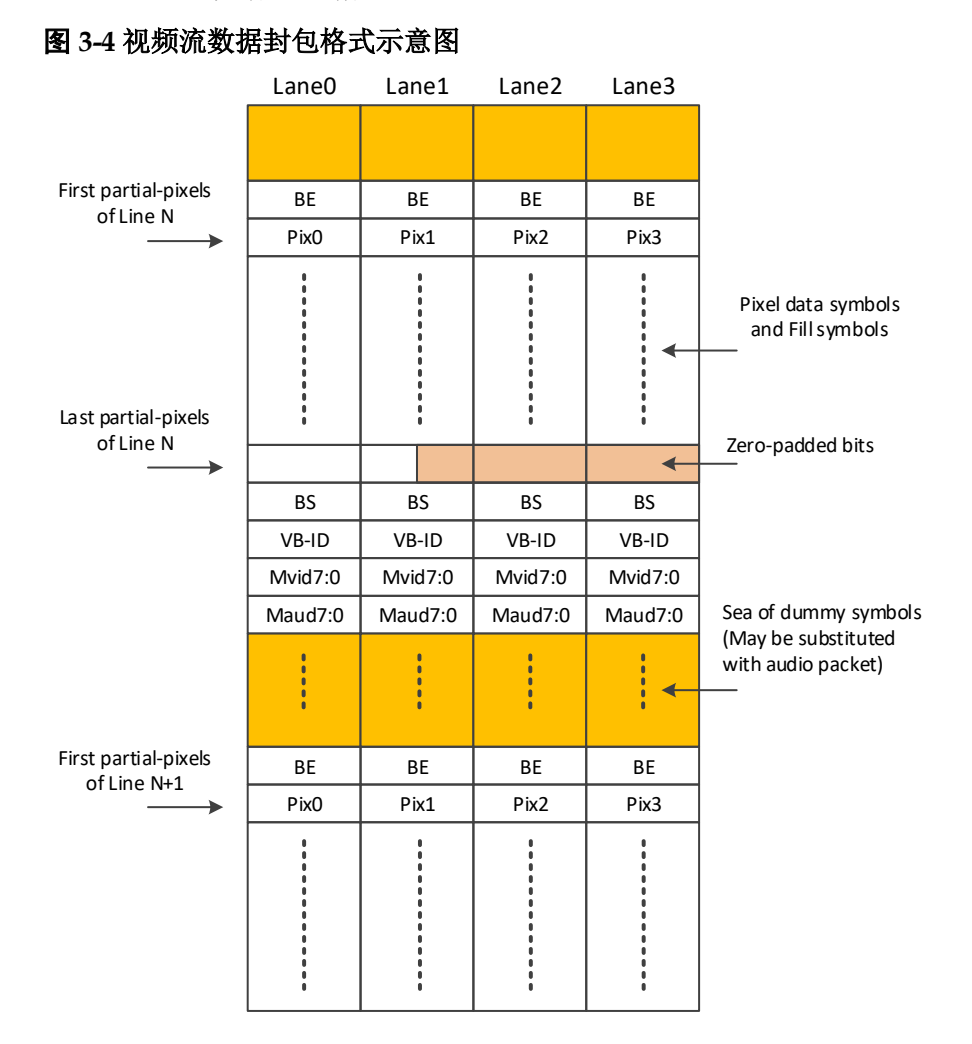

视频流数据封包格式如图 [3-4](#page-14-0) 所示。

每个 lane 的 BS 后必须跟随 VB-ID, Mvid7:0 和 Maud7:0。

无论 lane 数量是多少, VB-ID, Mvid7:0 和 Maud7:0 必须传输 4 次, 如图 [3-5](#page-15-0) 所示。

<span id="page-15-0"></span>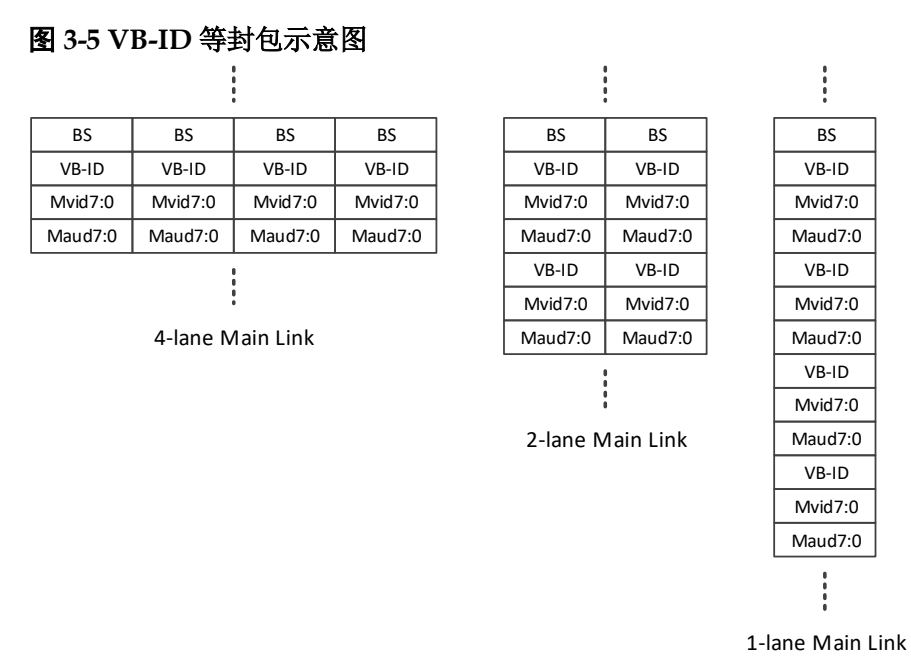

为避免链路带宽过载,数据打包速率(packed data rates)必须小于等于 链路符号速率(link symbols rates)。当打包数据率低于链路符号率时, 链路 层必须执行符号填充(Symbols stuffing)。

符号填充由 stuffing frame symbols 和 dummy data symbols 组成。 Stuffing frame symbols 由 FS 和 FE 构成,位于每个 TU (Transfer Unit)之内, dummy data symbols 在扰码之前必须是 0x00, 插在 FS 和 FE 之间, [如图](#page-15-1) [3-6](#page-15-1) 所示。

Transfer Unit 的大小必须介于每 lane 32~64 个符号。

每行视频数据最后一个 TU 不填充 FS 和 FE。

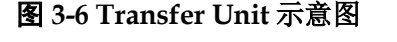

<span id="page-15-1"></span>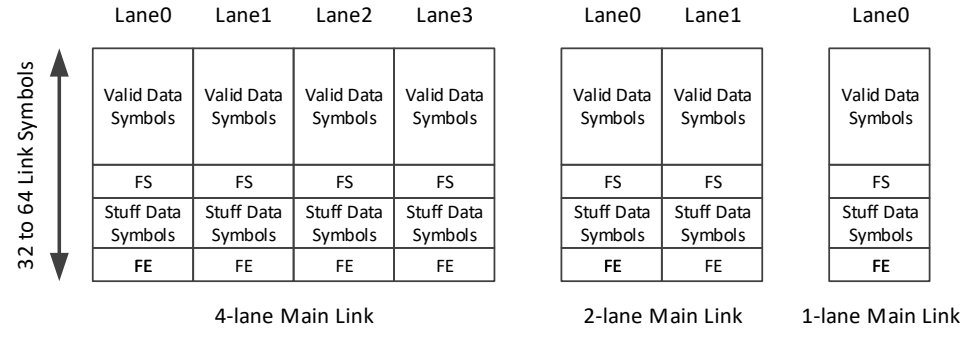

主视频流属性数据 Main Stream Attribute(MSA)在主视频流的垂直消隐 期间每帧发送一次。属性数据包括以下:

- 1. 用于视频流时钟恢复的 M 和 N 值(24bits each)
- 2. 水平总点数和垂直总行数(16bits each)
- 3. 水平有效开始点数和垂直有效开始行数(16bits each)
- 4. 水平和垂直同步信号极性和宽度(1 bit for polarity and 15 bits for width)

5. 水平有效点数和垂直有效行数(16bits each)

6. 杂项 0(MISC0, 8bits)

7. 杂项 1(MISC1, 8bits)

通过每 lane 发送 2 个连续的"SS"符号, 将主流属性数据包与第二数 据包区分开来,如图 [3-7](#page-16-0) 所示。

图 **3-7 MSA** 传输示意图

<span id="page-16-0"></span>

| Lane <sub>0</sub>      | Lane1                                   | Lane0                                  | Lane3      | Lane2       | Lane1         | Lane0       |
|------------------------|-----------------------------------------|----------------------------------------|------------|-------------|---------------|-------------|
| SS.                    | SS                                      | SS                                     | SS.        | SS          | <b>SS</b>     | SS.         |
| SS.                    | SS                                      | <b>SS</b>                              | SS.        | SS          | SS            | SS.         |
| Mvid 23:1              | Mvid23:16                               | Mvid23:16                              | Mvid 23:16 | Mvid 23:16  | Mvid23:16     | Mvid23:16   |
| Mvid 15:               | Mvid15:8                                | Mvid 15:8                              | Mvid 15:8  | Mvid 15:8   | Mvid15:8      | Mvid15:8    |
| Mvid7:0                | Mvid7:0                                 | Mvid7:0                                | Mvid7:0    | Mvid7:0     | Mvid7:0       | Mvid7:0     |
| Htotal <sub>15</sub> : | Hstart 15:8                             | Htotal15:8                             | Nvid23:16  | Hwidth15:8  | Hstart15:8    | Htotal15:8  |
| Htotal7:               | Hstart7:0                               | Htotal7:0                              | Nvid15:8   | Hwidth7:0   | Hstart7:0     | Htotal7:0   |
| Vtotal15:              | Vstart15:8                              | Vtotal15:8                             | Nvid7:0    | Vheight15:8 | Vstart15:8    | Vtotal15:8  |
| Vtotal7:               | Vstart7:0                               | Vtotal7:0                              | MISCO 7:0  | Vheight7:0  | Vstart7:0     | Vtotal7:0   |
| HSP HSW1               | VSP   VSW14:8                           | HSP HSW14:8                            | MIS1 7:0   | All Os      | VSP   VSW14:8 | HSP HSW14:8 |
| HSW7:0                 | VSW7:0                                  | HSW7:0                                 | All Os     | All Os      | <b>VSW7:0</b> | HSW7:0      |
| Mvid 23:1              | Mvid23:16                               | Mvid23:16                              | SE         | SE          | <b>SE</b>     | SE          |
| Mvid 15:               | Mvid15:8                                | Mvid 15:8                              |            |             |               |             |
| $\cdots$               | $\bullet$ $\bullet$ $\bullet$ $\bullet$ | $\mathbf{A}$ $\mathbf{A}$ $\mathbf{A}$ |            |             |               |             |

4-lane Main Link

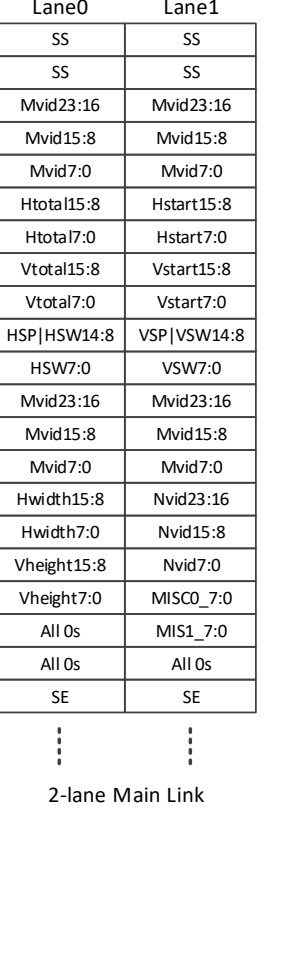

1-lane Main Link

SS Mvid23:16 Mvid15:8 SS Mvid7:0 Htotal<sub>15:8</sub> Htotal7:0 Vtotal15:8 Vtotal7:0 HSP|HSW14:8 HSW7:0 Mvid23:16 Mvid15:8 Mvid7:0 Hstart15:8 Hstart7:0 Vstart15:8 Vstart7:0 VSP|VSW14:8 VSW7:0 Mvid23:16 Mvid15:8 Mvid7:0 Hwidth15:8 Hwidth7:0 Vheight15:8 Vheight7:0 All 0s All 0s Mvid23:16 Mvid15:8 Mvid7:0 Nvid23:16 Nvid15:8 Nvid7:0 MISC0\_7:0 MIS1\_7:0 All 0s SE

#### 偏移与解偏移模块

相邻 lane 必须插入 2 个链路时钟 LS\_Clk 歪斜, 目的是提高链路对外 部噪声的抗干扰能力,如图 [3-8](#page-17-1) 所示。

HSW = Hsync Width HSP = Hsync Ploarity VSW = Vsync Width VSP = Vsync Ploarity

<span id="page-17-1"></span>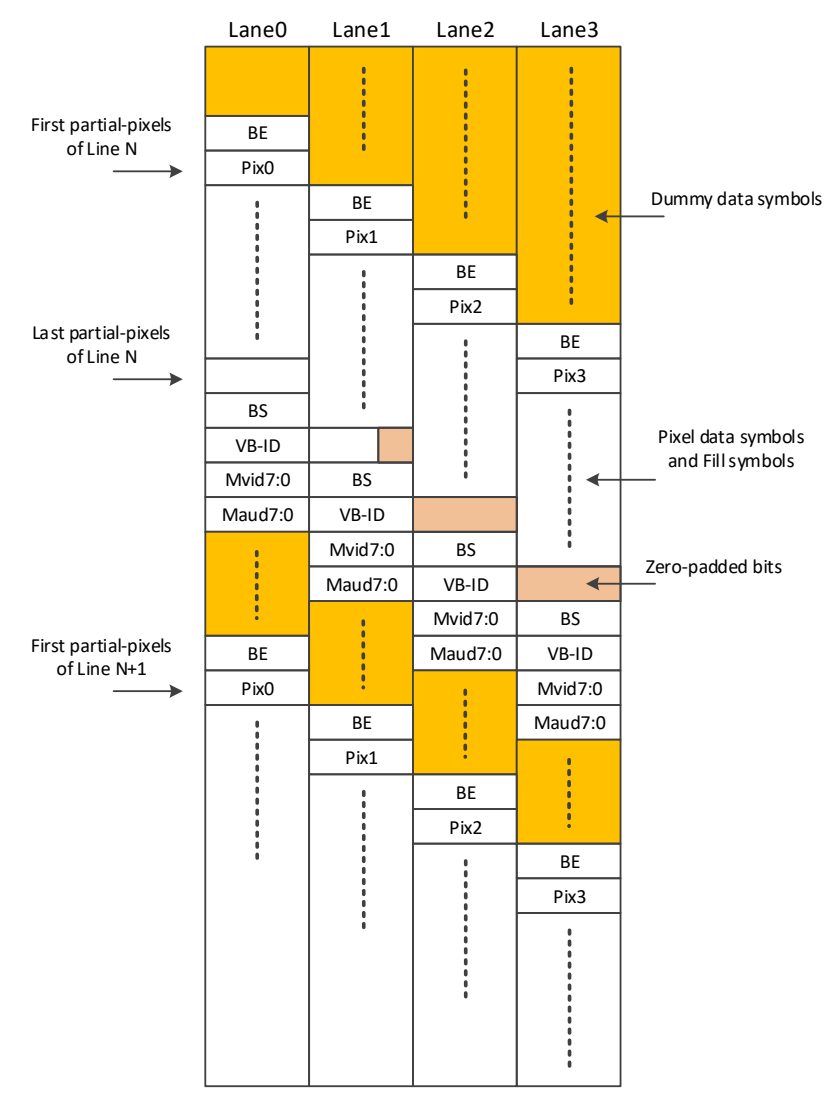

#### 图 **3-8** 通道歪斜示意图

#### 扰码与解扰码模块

为了减少 EMI, 在 8B/10B 编码之前, 需进行扰码。16-bit LFSR 的多项 式为 G(X) = X<sup>16</sup> + X<sup>5</sup> + X<sup>4</sup> + X<sup>3</sup> + 1 。数据的每个字节都使用 LFSR 的最高 有效 8 位以相反的位顺序进行加扰/解扰。

{D'[7], D'[6], D'[5], D'[4], D'[3], D'[2], D'[1], D'[0]} = { D[7], D[6], D[5], D[4], D[3], D[2], D[1], D[0]} ^ {LFSR[8], LFSR[9], LFSR[10], LFSR[11], LFSR[12], LFSR[13], LFSR[14], LFSR[15]}

SR 符号或 SR BF BF SR 符号序列被用于复位 LFSR 至初始值 FFFFh (或在 eDP 标准下初始值为 FFFEh)。

#### <span id="page-17-0"></span>**3.3.2** 边带控制

#### 热插拔检测

热插拔检测(HPD)信号是由终端向源端发出的中断请求信号,这是一个 单向信号,高有效,当源端检测的此信号为高的时候表示有终端设备连接, 如果为低则表示没有终端设备连接。热插拔检测信号 IO 电平标准为 3.3V。

#### 辅助通道

辅助通道(AUX CH)是 DP 接口中一条独立的双向传输辅助通道,采用交 流耦合差分传输方式,是一条双向半双工传输通道,速率为 1Mbps,采用曼 彻斯特 II 编码,用来传输控制指令。辅助通道 IO 电平标准推荐 1.8V。

如果作为 DP 接口通过线缆连接,外部电路推荐如图 [3-9](#page-18-0) 所示。

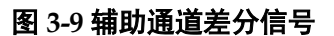

<span id="page-18-0"></span>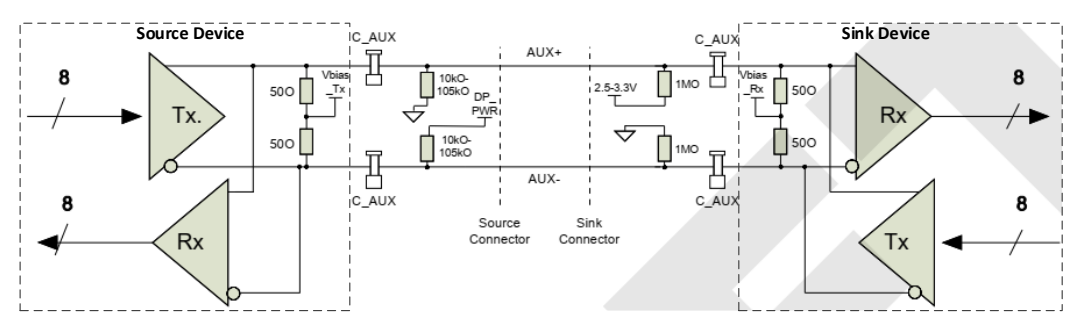

如果作为 eDP 接口在板内连接,外部电路推荐如图 [3-10](#page-18-1) 所示。

#### 图 **3-10 eDP** 辅助通道差分信号

<span id="page-18-1"></span>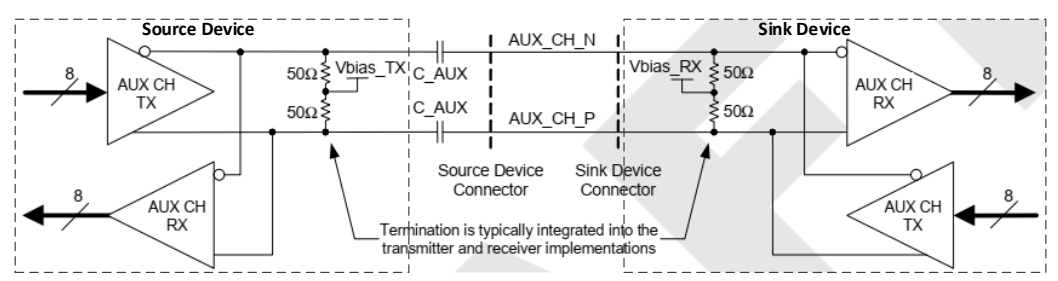

## <span id="page-19-0"></span>**3.4** 端口列表

## <span id="page-19-2"></span><span id="page-19-1"></span>**3.4.1 EDP Encoder** 端口

Gowin EDP Encoder IP 的 IO 端口如图 [3-11](#page-19-2) 所示。

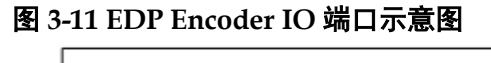

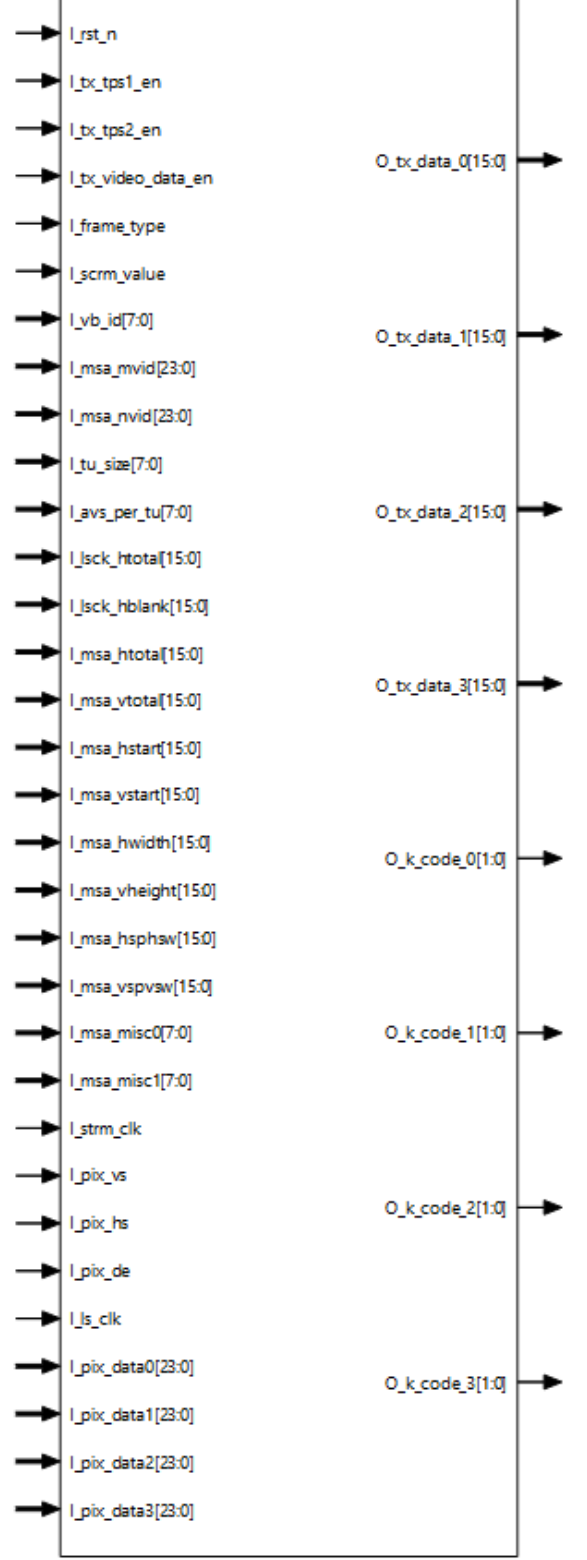

根据配置参数不同,端口会略有不同。

Gowin EDP Encoder IP 的 IO 端口详细描述如表 [3-2](#page-20-0) 所示。

#### 表 **3-2 Gowin EDP Encoder IP** 的端口列表

<span id="page-20-0"></span>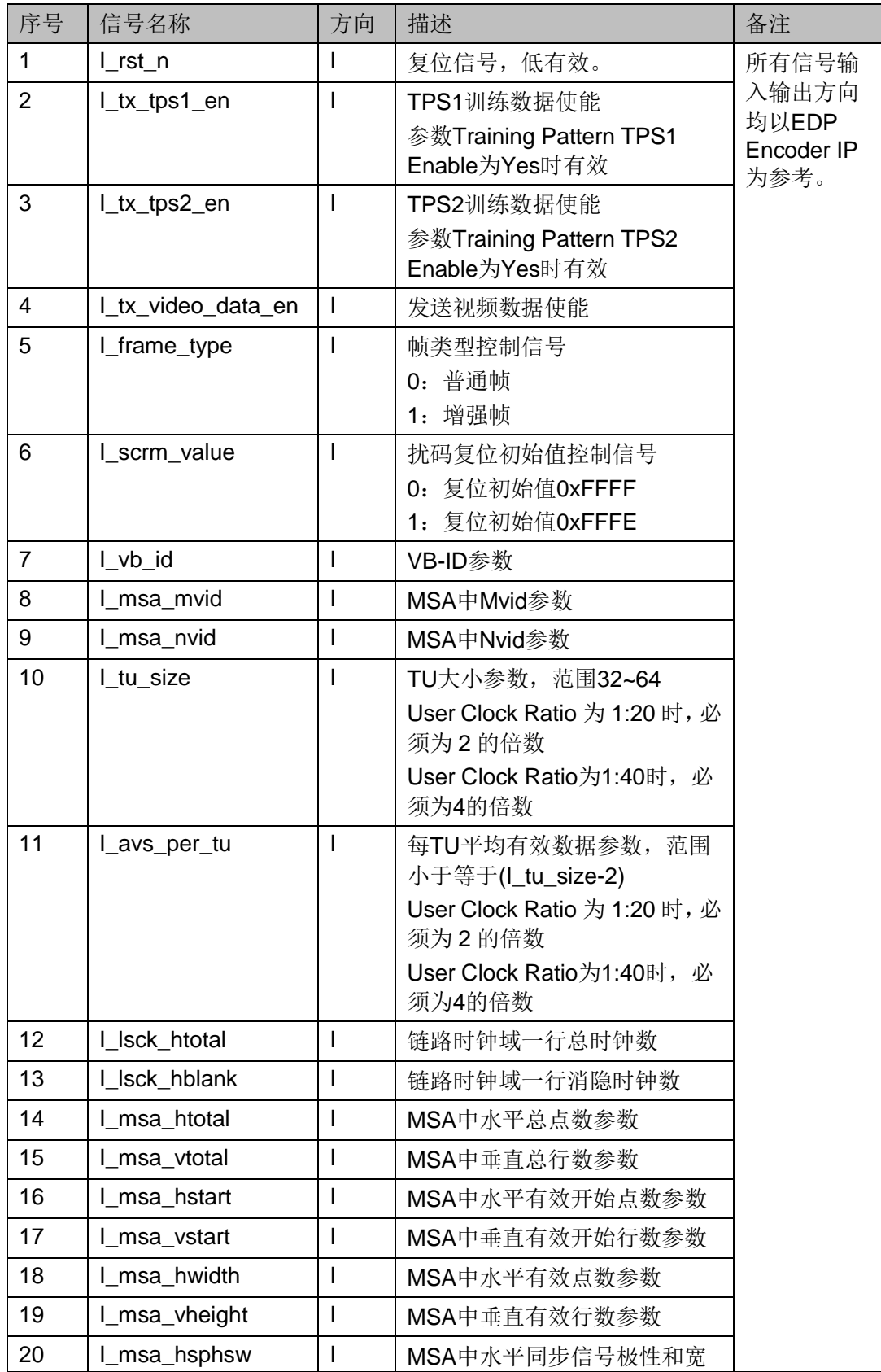

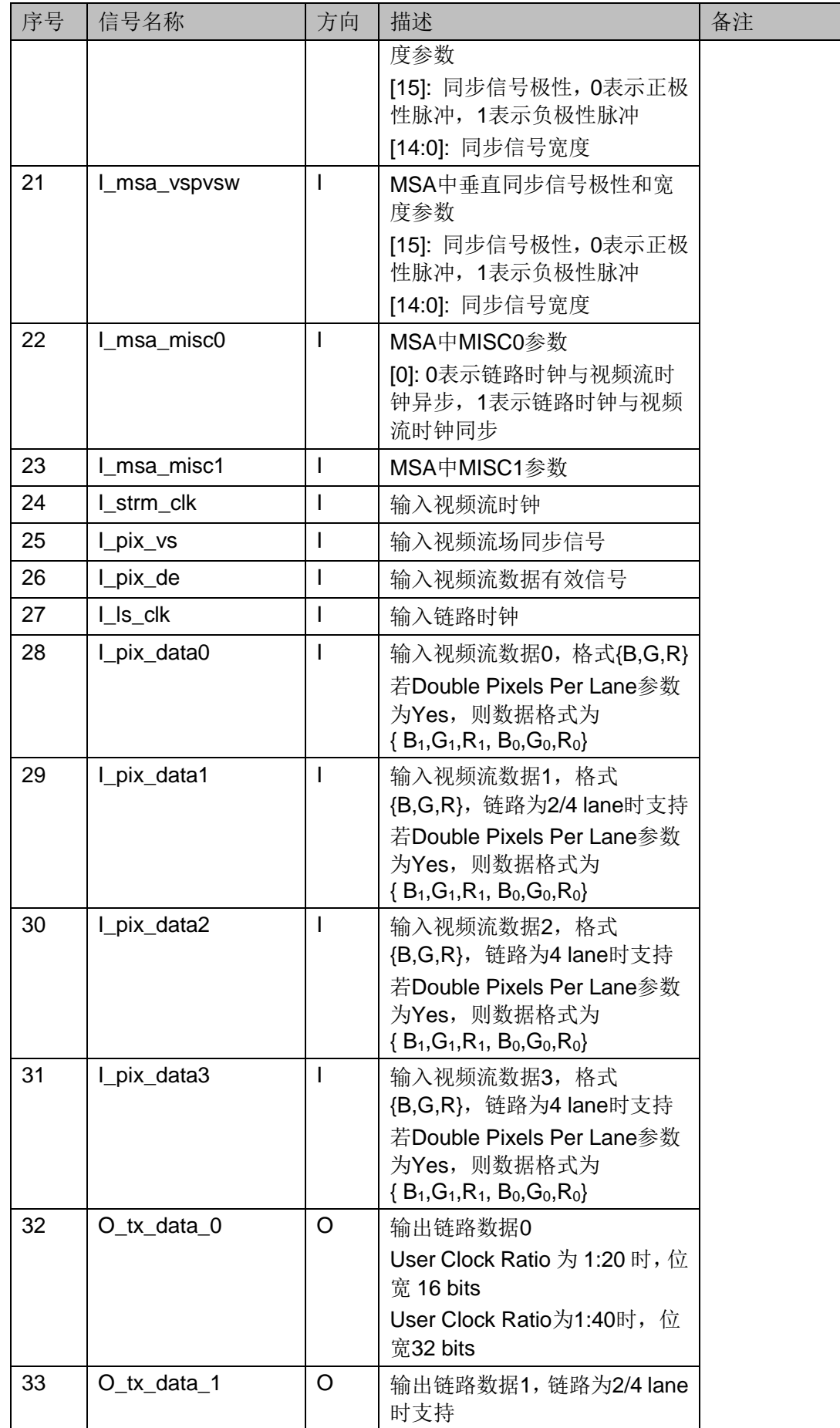

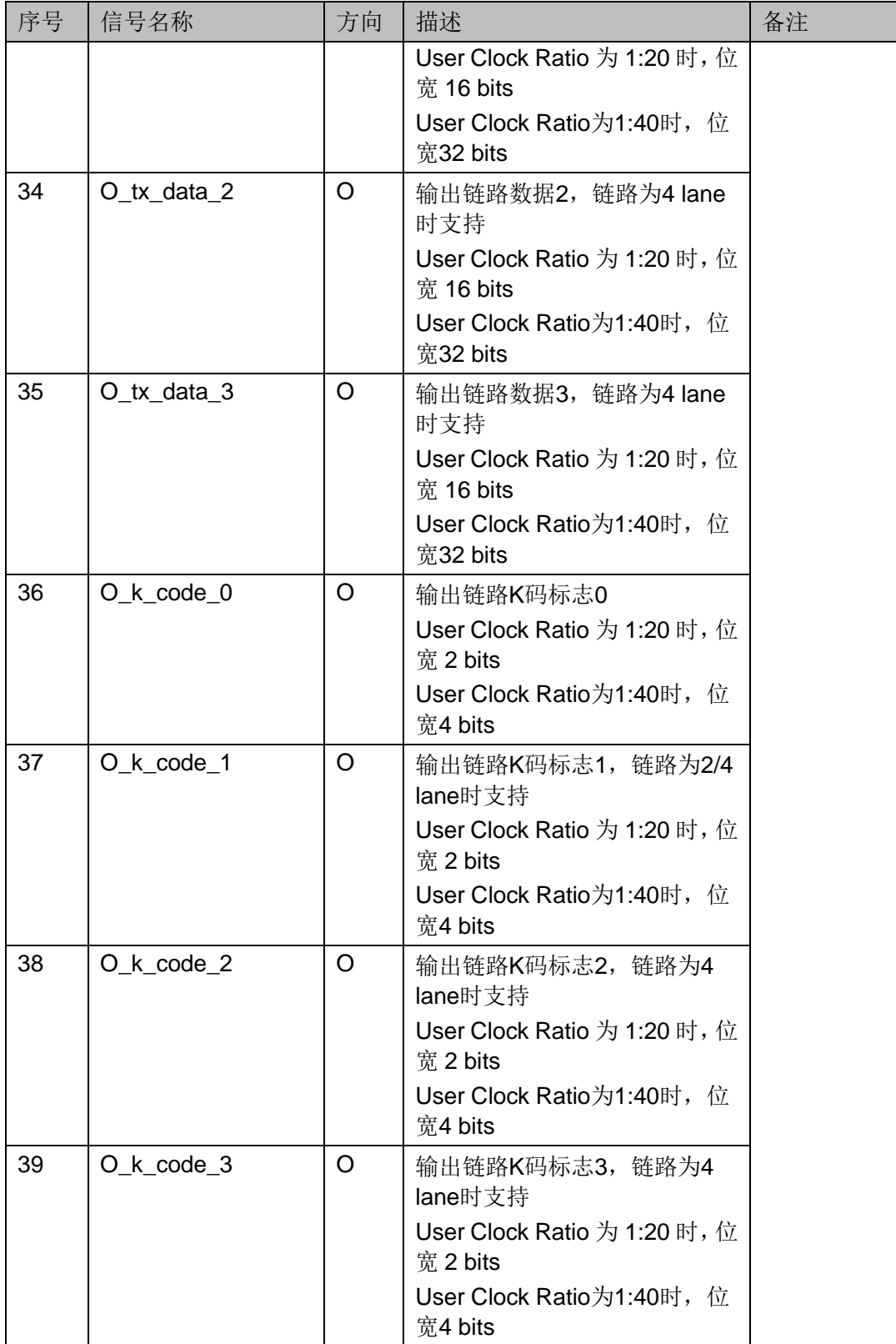

#### 注**!**

Lanes Number 参数为 1 lane 时, 输入单像素。Lanes Number 参数为 2 lane 时, 输入 双像素。Lanes Number 参数为 4 lane 时, 输入四像素。

#### <span id="page-23-1"></span><span id="page-23-0"></span>**3.4.2 EDP Decoder** 端口

Gowin EDP Decoder IP 的 IO 端口如图 [3-12](#page-23-1) 所示。

图 **3-12 EDP Decoder IO** 端口示意图

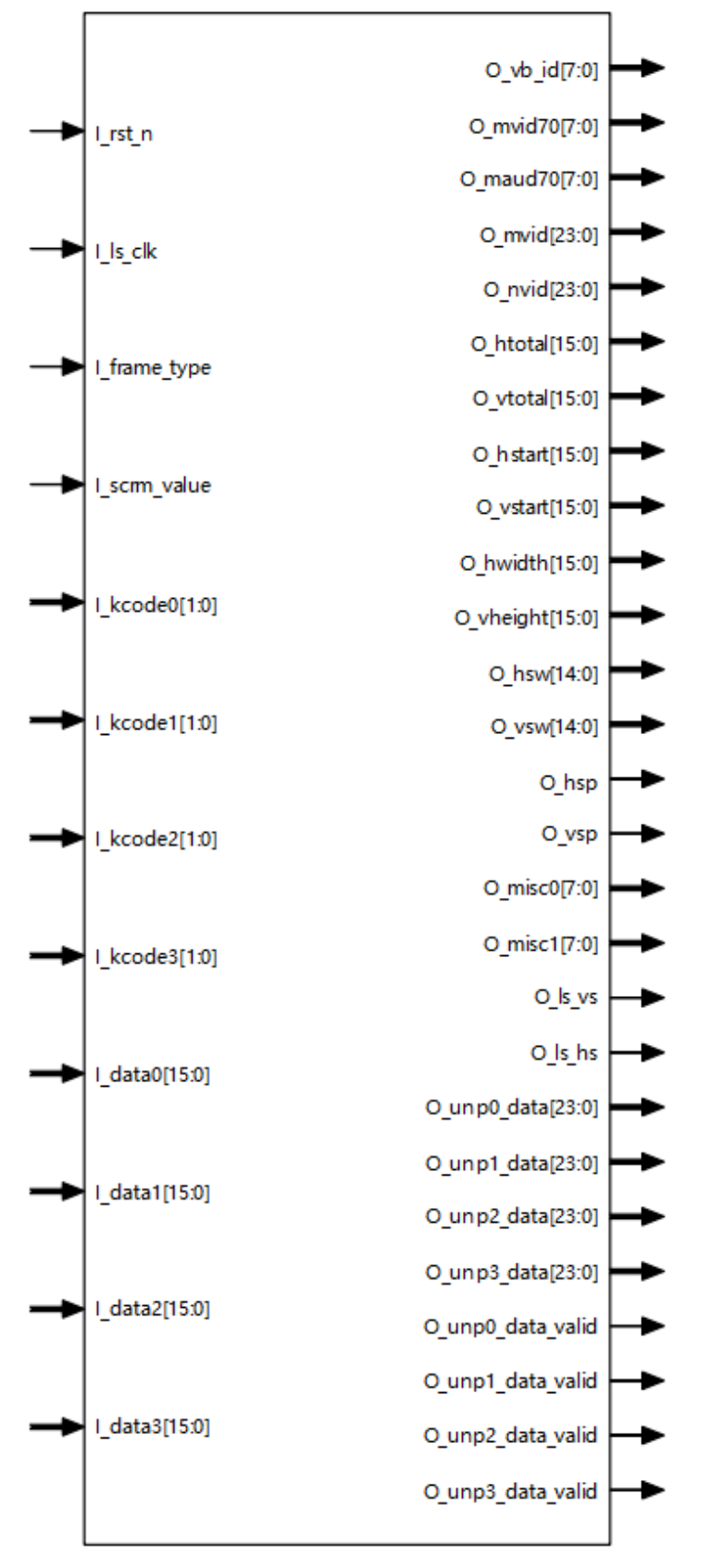

根据配置参数不同,端口会略有不同。

Gowin EDP Decoder IP 的 IO 端口详细描述如表 [3-3](#page-24-0) 所示。

#### 表 **3-3 Gowin EDP Decoder IP** 的端口列表

<span id="page-24-0"></span>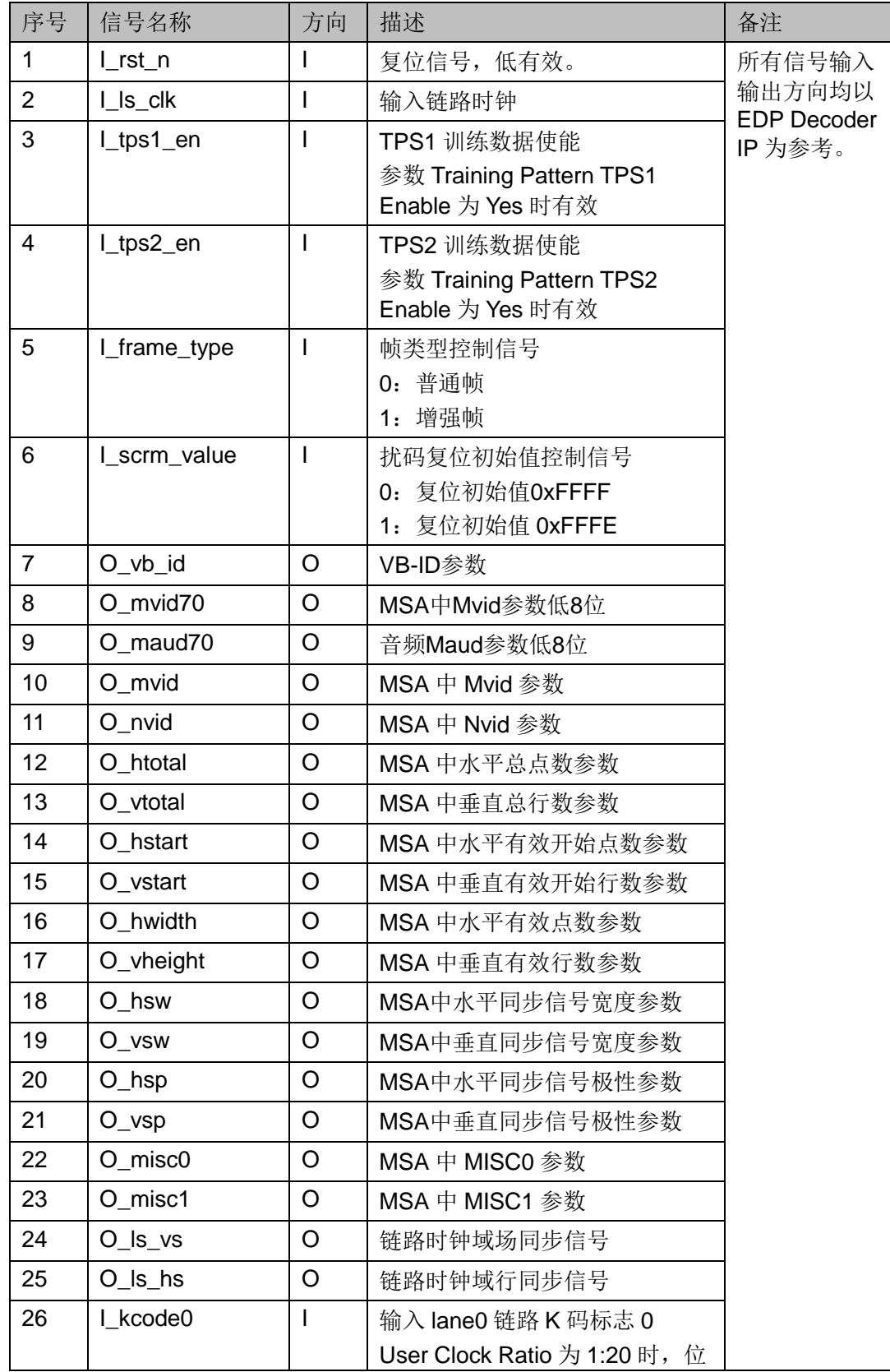

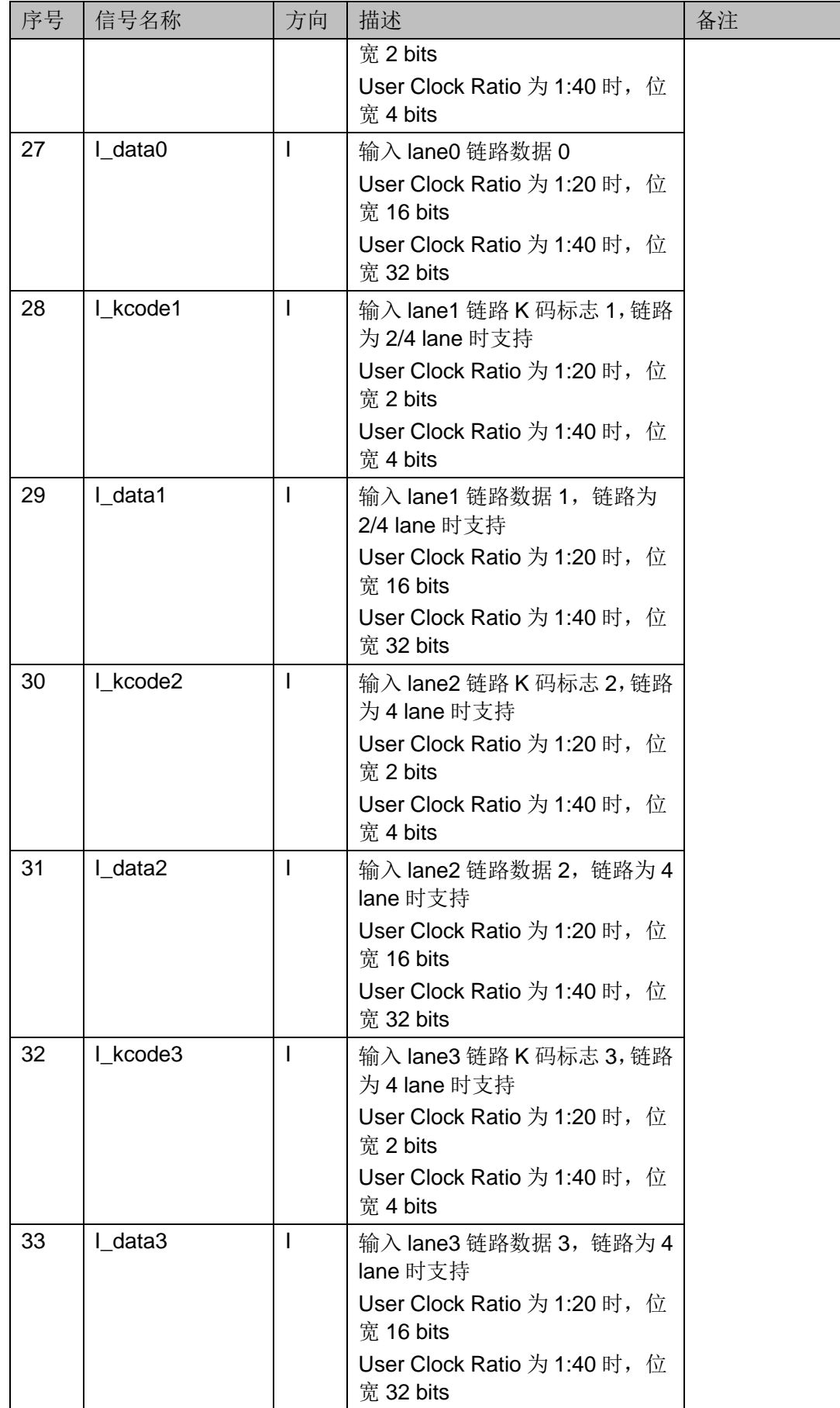

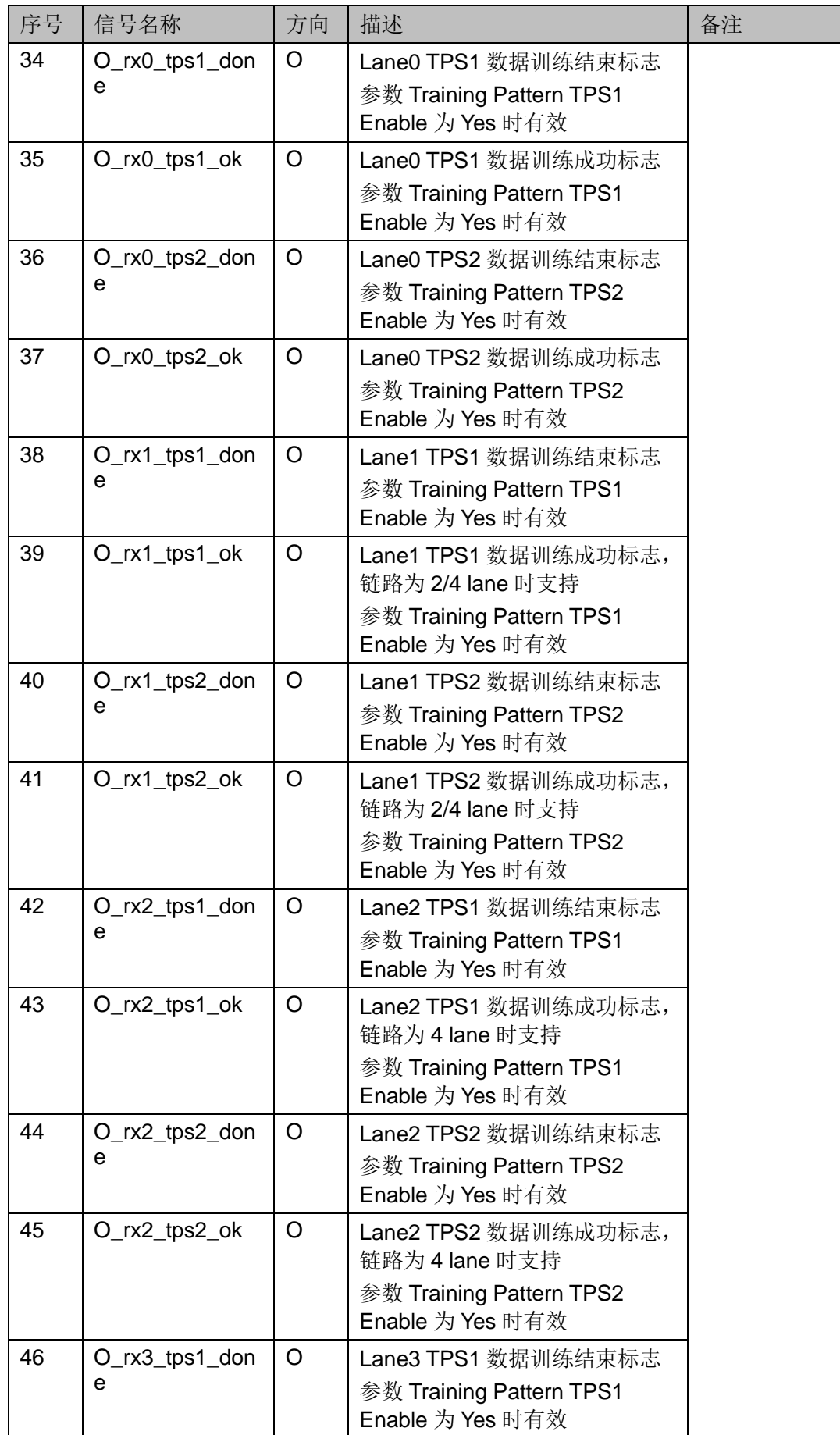

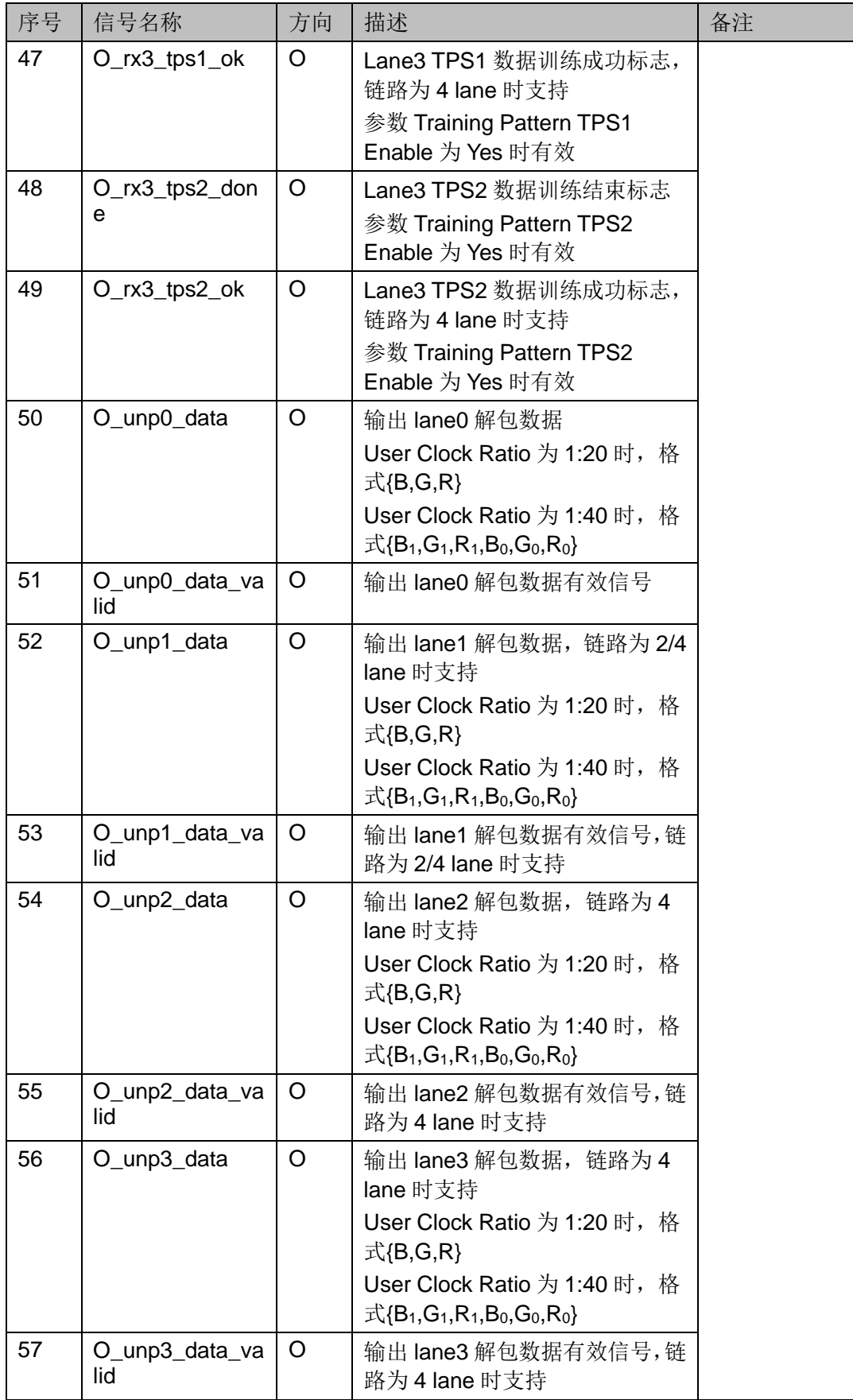

注!

- User Clock Ratio 参数为 1:20 时, 每 lane 输出数据单像素, User Clock Ratio 参数为 1:40 时, 每 lane 输出数据双像素。
- 输出解包数据有效信号 unp\_data\_valid 每行非连续信号, 与 DE 信号不同。

## <span id="page-28-0"></span>**3.5** 参数配置

## <span id="page-28-3"></span><span id="page-28-1"></span>**3.5.1 EDP Encoder** 参数

#### 表 **3-4 EDP Encoder** 参数

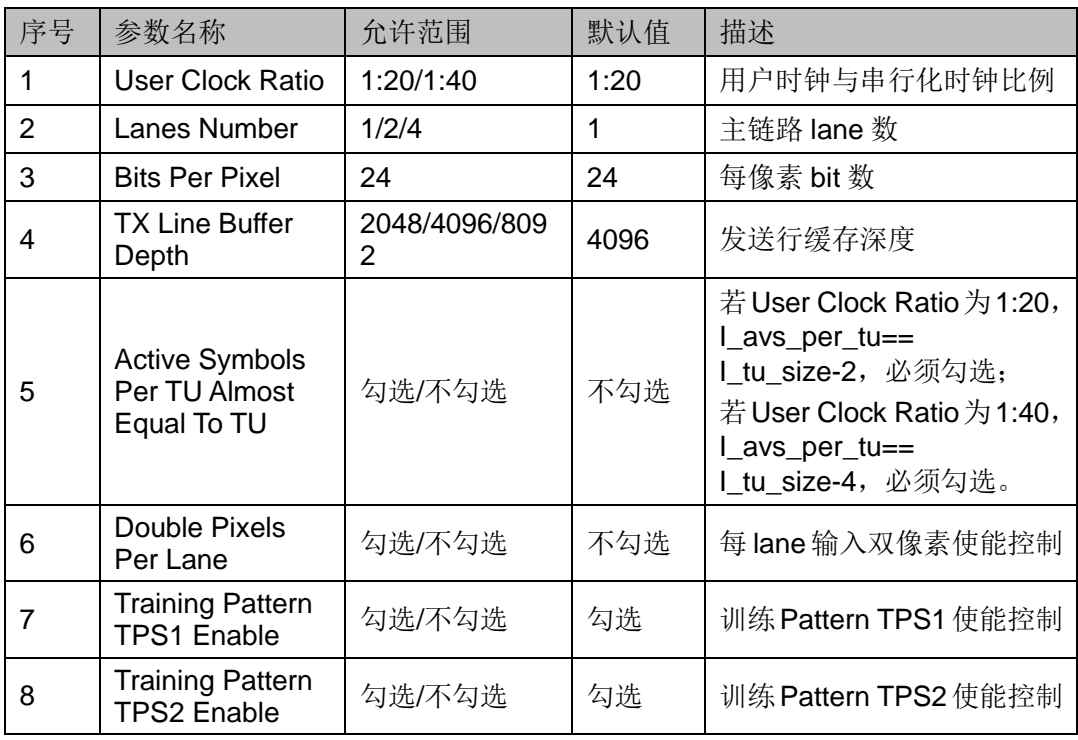

## <span id="page-28-4"></span><span id="page-28-2"></span>**3.5.2 EDP Decoder** 参数

#### 表 **3-5 EDP Decoder** 参数

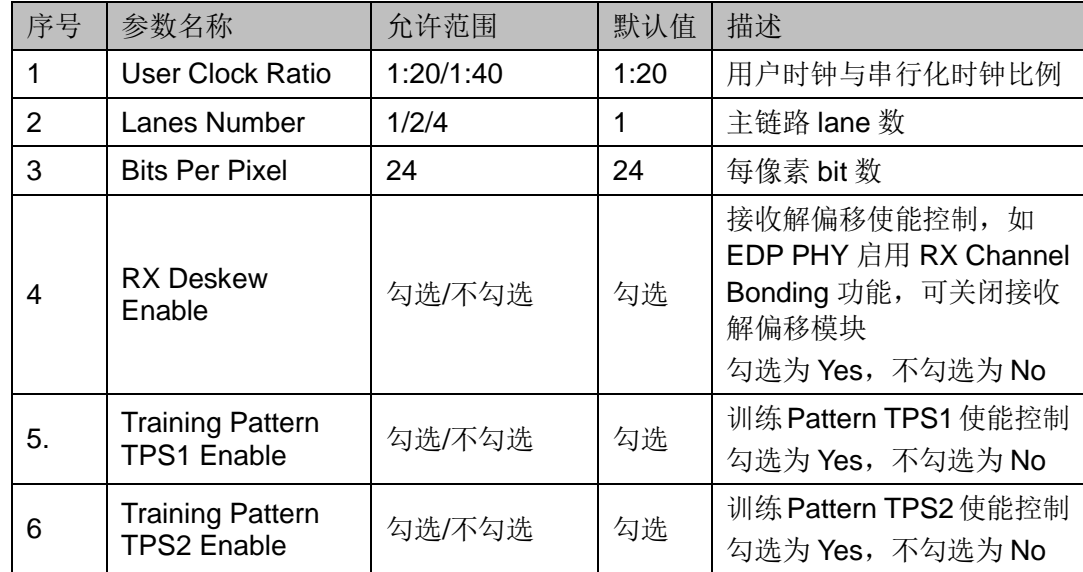

## <span id="page-29-1"></span><span id="page-29-0"></span>**3.6** 时序说明

本节介绍 Gowin EDP Encoder Decoder IP 的时序情况。

EDP Encoder 视频接口时序示意图(2 lanes)如图 [3-13](#page-29-1) 所示。

#### 图 **3-13 EDP Encoder** 视频接口时序示意图**(2lanes)**

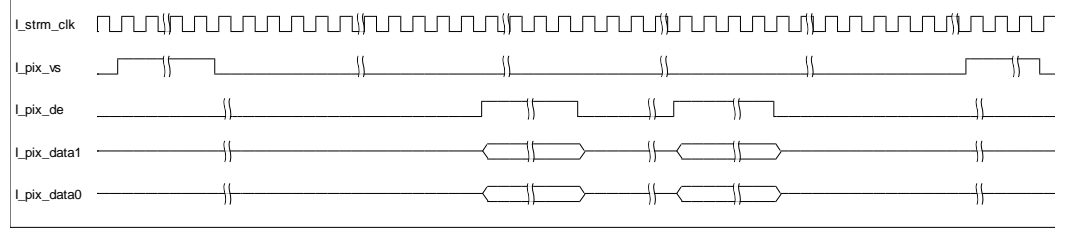

EDP Encoder 输出接口时序示意图(2 lanes)如图 [3-14](#page-29-2) 所示, 数据位 宽以 16bit 为例。

图 **3-14 EDP Encoder** 输出接口时序示意图**(2lanes)**

<span id="page-29-2"></span>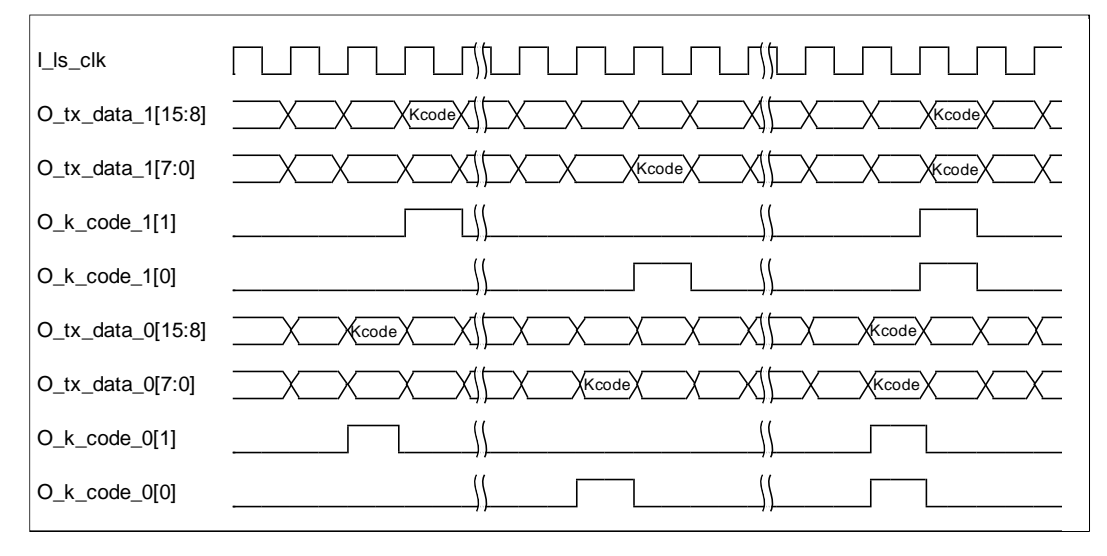

EDP Decoder 输入接口时序示意图(2 lanes)如图 [3-15](#page-30-0) 所示, 数据位 宽以 32 bits 为例。

<span id="page-30-0"></span>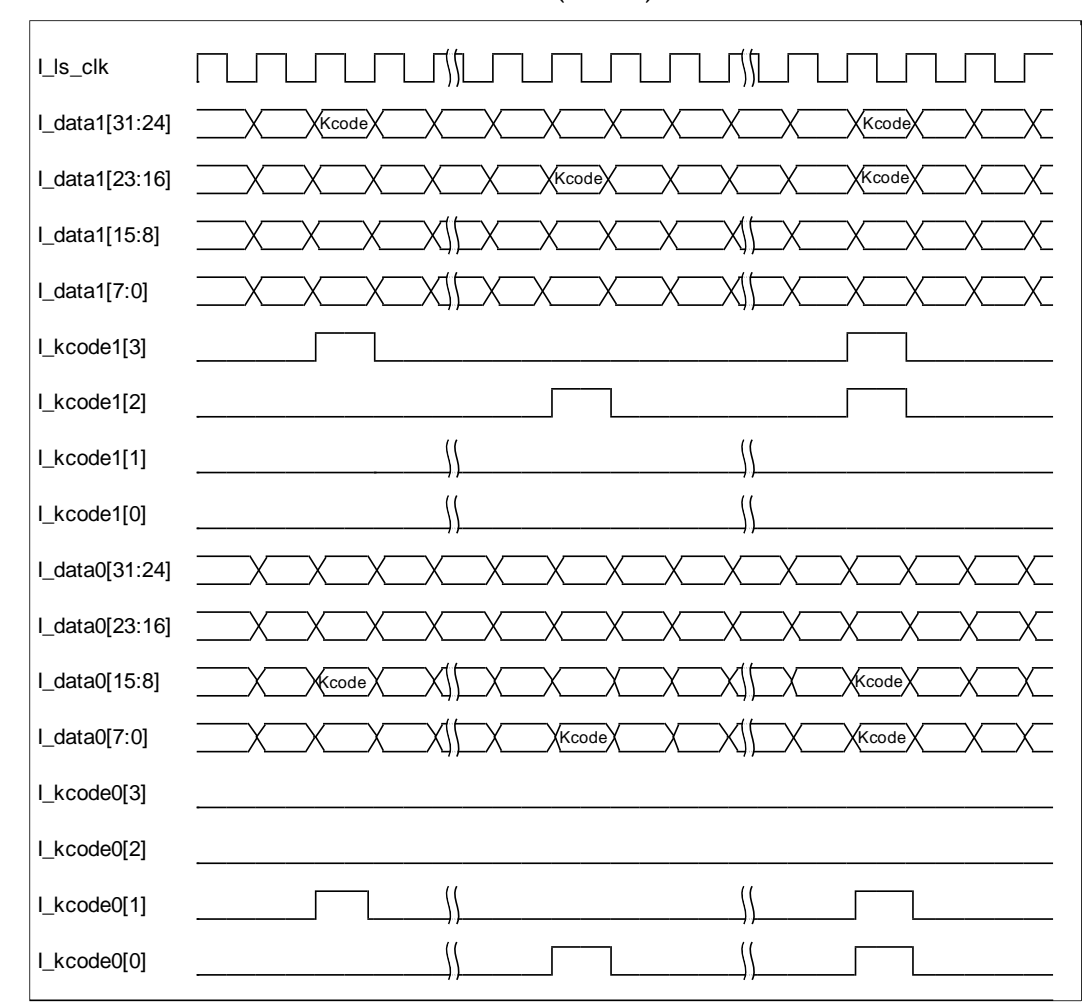

图 **3-15 EDP Decoder** 输入接口时序示意图**(2lanes)**

EDP Decoder 输出接口时序示意图(2 lanes)如图 [3-16](#page-30-1) 所示, 像素数 据位宽以 48 bits 为例。

#### <span id="page-30-1"></span>图 **3-16 EDP Decoder** 输出接口时序示意图**(2lanes)**

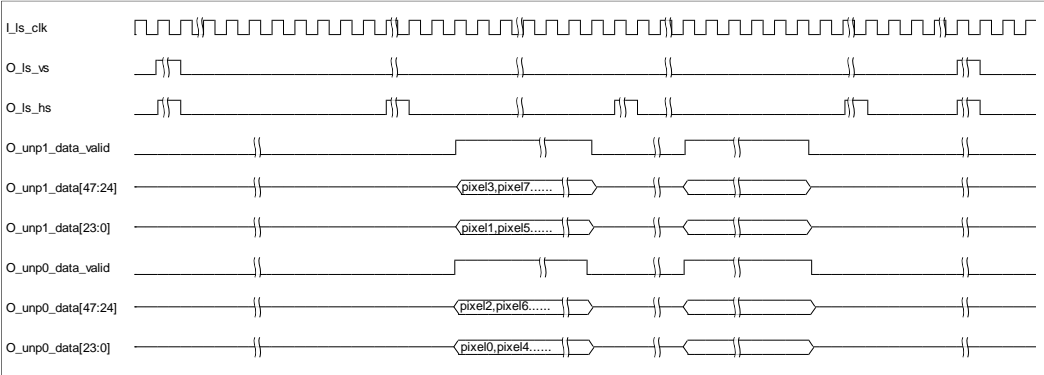

#### 注!

User Clock Ratio 为 1:40 时, Lanes Number 为 2 或 4lanes 时, 每 lane 输出 48 bits 像素 数据非顺序输出,顺序如上图所示。

## <span id="page-31-0"></span>**3.7 EDP Encoder** 端口参数计算

本文以三个例子说明端口参数计算方法。

#### 示例一

3840x2160@60Hz 分辨率 eDP 屏, 串行速率 5.4Gbps, lanes=4, 视 频流像素时钟频率 f Strm Clk =533.280MHz, 链路时钟频率 f LS Clk=540MHz, 视频时序参数 htotal=4000, vtotal=2222, hstart=48, vstart=6, hwidth=3840, vheight=2160, hsw=8, vsw=2, hsp=0, vsp=0, misc0=0x20,misc1=0x00,BPP(Bits Per Pixel)=24,User Clock Ratio=1:40。

其余端口参数计算过程。

- 1. Nvid 取 32768, Mvid= Nvid \* (f\_Strm\_Clk/f\_LS\_Clk)=32360。
- 2. 计算每 lane 链路时钟域一行总字节数(Hbytes), 利用一行总时间相等计 算,Hbytes =htotal/f\_Strm\_Clk\*f\_LS\_Clk =4050(向下取整)。
- 3. Transfer Unit 选取, 如 I tu\_size =32。
- 4. Average valid symbols per TU 计算。如 I avs\_per\_tu = f Strm\_Clk\*BPP/8/lanes/ f LS\_Clk\* I\_tu\_size=24(实际23.7),如果User Clock Ratio为1:20,向上取邻近2的倍数,如果User Clock Ratio为 1:40, 向上取邻近 4 的倍数。
- 5. 每 lane 有效字节数(Bla)。如每行 3840 个像素, 对应每行有效字节数 =3840\*BPP/8=11520bytes, 分为 4 个 lane 传输, 每 lane 有效字节数 Bla =11520/4=2880bytes/lane。
- 6. 每 lane 一行 TU 数(Bla/ I avs\_per\_tu)。举例: 2880/24=120 个 TU, 如 果不整除, 整数部分为完整 TU 数, 小数部分对应数据在最后一个 TU 传 输。
- 7. 每 lane 一行 TU 总占字节数, 最后一个 TU 只有数据, 无填充 0。如所有 TU 包含总 byte 数=119\*32+24=3832。
- 8. 计算每 lane 一行总字节数 Hbytes, 如果 User Clock Ratio 为 1:20, 需为 2 的倍数, 如果 User Clock Ratio 为 1:40, 需为 4 的倍数。 将一行总字节 数值扩大到相邻值。如 4050 不是 4 的倍数, 向上取 4052。
- 9. 每 lane 每行 LS clock 数, 如果 User Clock Ratio 为 1:20, 则 Hbytes 除 2, 如果 User Clock Ratio 为 1:40, 则 Hbytes 除 4。如 I\_lsck\_htotal=4052/4=1013。
- 10.每 lane 每行消隐占 LS clock 数, 如果 User Clock Ratio 为 1:20, 则 (Hbytes-每 lane 一行 TU 总占字节数)除 2,如果 User Clock Ratio 为1:40, 则(Hbytes-每 lane 一行 TU 总占字节数)除 4。如 I\_lsck\_hblank  $=(4052-3832)/4=55$ .
- 11. 再次计算 Mvid, 公式 Mvid/Nvid = Htotal/Hbytes。如 Mvid = 4000/4052\*32768 = 32347。

#### 示例二

1280x800@60Hz 分辨率 eDP 屏, 串行速率 2.7Gbps, lanes=2, 视频 流像素时钟频率f\_Strm\_Clk =72.484MHz,链路时钟频率f\_LS\_Clk=270MHz, 视频时序参数 htotal=1452, vtotal=832, hstart=48, vstart=6, hwidth=1280, vheight=800, hsw=8, vsw=2, hsp=0, vsp=0, misc0=0x20, misc1=0x00. BPP(Bits Per Pixel)=24。User Clock Ratio=1:40。

其余端口参数计算过程。

- 1. Nvid 取 32768, Mvid= Nvid \* (f\_Strm\_Clk/f\_LS\_Clk)=8797。
- 2. 计算每 lane 链路时钟域一行总字节数(Hbytes), 利用一行总时间相等计 算, Hbytes =htotal/f\_Strm\_Clk\*f\_LS\_Clk =5408(向下取整)。
- 3. Transfer Unit 选取。如 I\_tu\_size =32。
- 4. Average valid symbols per TU 计算。如 I\_avs\_per\_tu = f Strm\_Clk\*BPP/8/lanes/ f LS\_Clk\* I\_tu\_size=16 (实际 12.89), 如果 User Clock Ratio 为 1:20, 向上取邻近 2 的倍数, 如果 User Clock Ratio 为 1:40, 向上取邻近 4 的倍数。
- 5. 每 lane 有效字节数(Bla)。如每行 1280 个像素,对应每行有效字节数 =1280\*BPP/8=3840bytes, 分为 2 个 lane 传输, 每 lane 有效字节数 Bla =3840/2=1920bytes/lane。
- 6. 每 lane 一行 TU 数(Bla/ I\_avs\_per\_tu)。如 1920/16=120 个 TU,如果不 整除,整数部分为完整 TU 数,小数部分对应数据在最后一个 TU 传输。
- 7. 每 lane 一行 TU 总占字节数, 最后一个 TU 只有数据, 无填充 0。如所有 TU 包含总 byte 数=119\*32+16=3824。
- 8. 计算每 lane 一行总字节数 Hbytes, 如果 User Clock Ratio 为 1:20, 需为 2 的倍数, 如果 User Clock Ratio 为 1:40, 需为 4 的倍数。 将一行总字节 数值扩大到相邻值。如 5408 是 4 的倍数, 就取 5408。
- 9. 每 lane 每行 LS clock 数, 如果 User Clock Ratio 为 1:20, 则 Hbytes 除 2, 如果 User Clock Ratio 为 1:40, 则 Hbytes 除 4。如 I\_lsck\_htotal=5408/4=1352。
- 10. 每 lane 每行消隐占 LS clock 数, 如果 User Clock Ratio 为 1:20, 则 (Hbytes-每 lane 一行 TU 总占字节数)除 2,如果 User Clock Ratio 为1:40, 则(Hbytes-每 lane 一行 TU 总占字节数)除 4。如 I\_lsck\_hblank =(5408-3824)/4=396。
- 11. 再次计算 Mvid, 公式 Mvid/Nvid = Htotal/Hbvtes。如 Mvid = 1452/5408\*32768 = 8797。

#### 示例三

1920x1080@59.954Hz分辨率DP显示器,串行速率1.62Gbps,lanes=4, 视频流像素时钟频率 f Strm Clk = 148.386MHz, 链路时钟频率 f LS Clk=162MHz, 视频时序参数 htotal=2200, vtotal=1125, hstart=192, vstart=41, hwidth=1920, vheight=1080, hsw=44, vsw=5, hsp=0, vsp=0,

misc0=0x20,misc1=0x00。BPP(Bits Per Pixel)=24。User Clock Ratio=1:40。 其余端口参数计算过程。

- 1. Nvid 取 32768,Mvid= Nvid \* (f\_Strm\_Clk/f\_LS\_Clk)=30014。
- 2. 计算每 lane 链路时钟域一行总字节数(Hbytes), 利用一行总时间相等计 算, Hbytes =htotal/f Strm\_Clk\*f\_LS\_Clk =2401(向下取整)。
- 3. Transfer Unit 选取。如 I tu size =64。
- 4. Average valid symbols per TU 计算。如 I avs\_per\_tu = f Strm\_Clk\*BPP/8/lanes/ f LS\_Clk\* I\_tu\_size=44 (实际 43.966), 如果 User Clock Ratio 为 1:20, 向上取邻近 2 的倍数, 如果 User Clock Ratio 为 1:40, 向上取邻近 4 的倍数。
- 5. 每 lane 有效字节数(Bla)。如每行 1920 个像素,对应每行有效字节数 =1920\*BPP/8=5760bytes, 分为 4 个 lane 传输, 每 lane 有效字节数 Bla =5760/4=1440bytes/lane。
- 6. 每 lane 一行 TU 数(Bla/ I avs\_per\_tu)。如 1440/44=32.73 个 TU, 如果 不整除,整数部分为完整 TU 数,传输 32\*44=1408bvtes, 小数部分对应 数据在最后一个 TU 传输, 传输 1440-1408=32bytes。
- 7. 每 lane 一行 TU 总占字节数, 最后一个 TU 只有数据, 无填充 0。如所有 TU 包含总 byte 数=32\*64+32=2080。
- 8. 计算每 lane 一行总字节数 Hbytes, 如果 User Clock Ratio 为 1:20, 需为 2 的倍数, 如果 User Clock Ratio 为 1:40, 需为 4 的倍数。 将一行总字节 数值扩大到相邻值。如 2401 不是 4 的倍数, 向上取 2404。
- 9. 每 lane 每行 LS clock 数, 如果 User Clock Ratio 为 1:20, 则 Hbytes 除 2, 如果 User Clock Ratio 为 1:40, 则 Hbytes 除 4。如 I\_lsck\_htotal=2404/4=601。
- 10. 每 lane 每行消隐占 LS clock 数, 如果 User Clock Ratio 为 1:20, 则 (Hbytes-每 lane 一行 TU 总占字节数)除 2,如果 User Clock Ratio 为1:40, 则(Hbytes-每 lane 一行 TU 总占字节数)除 4。如 I\_lsck\_hblank  $=(2404-2080)/4=81$ .
- 11. 再次计算 Mvid, 公式 Mvid/Nvid = Htotal/Hbvtes。如 Mvid = 2200/2404\*32768 = 29987。

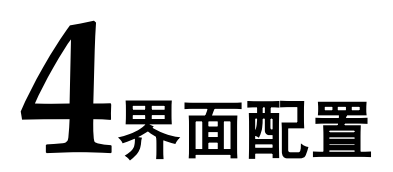

<span id="page-34-0"></span>用户可用高云半导体云源软件中的 IP 内核生成器工具调用和配置高云 EDP Encoder 和 Decoder IP。

## <span id="page-34-2"></span><span id="page-34-1"></span>**4.1 EDP Encoder IP** 配置

#### 1. 打开 IP Core Generator

用户建立工程后,单击左上角"Tools"选项卡,下拉单击"IP Core Generator"选项,即可打开 Gowin IP Core Generator 如图 [4-1](#page-34-2) 所示。

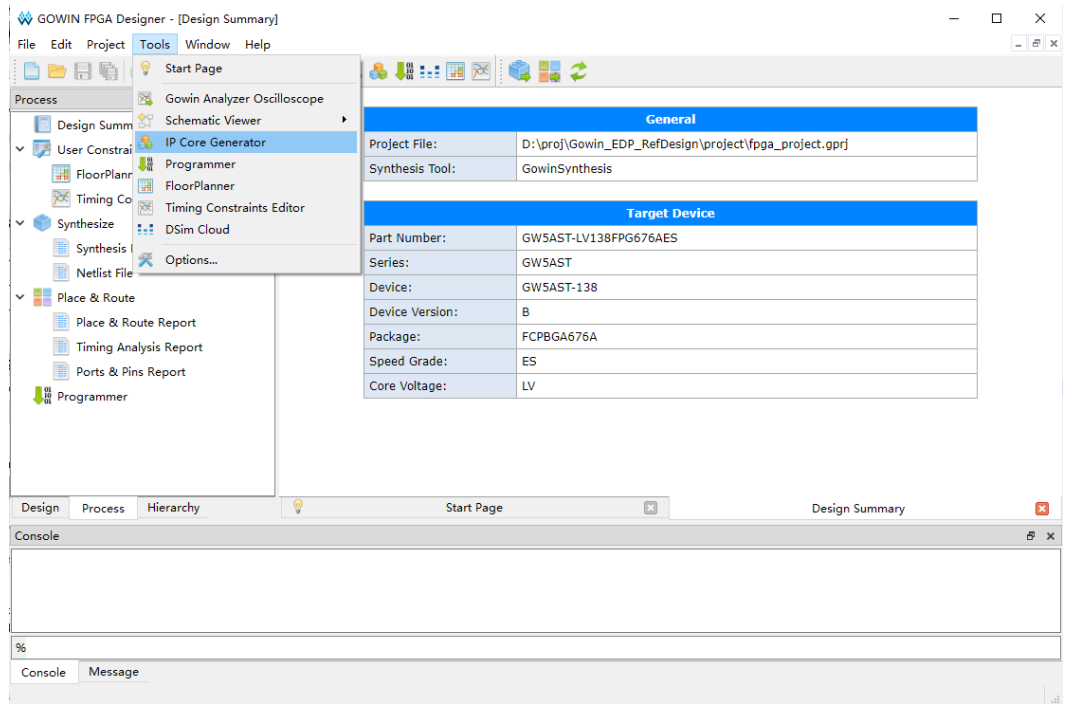

#### 图 **4-1** 打开 **IP Core Generator**

#### 2. 打开 EDP Encoder IP 核

单击"Multimedia"选项, 双击"EDP Encoder", 打开 EDP Encoder IP 核的配置界面如图 [4-2](#page-35-0) 所示。

<span id="page-35-0"></span>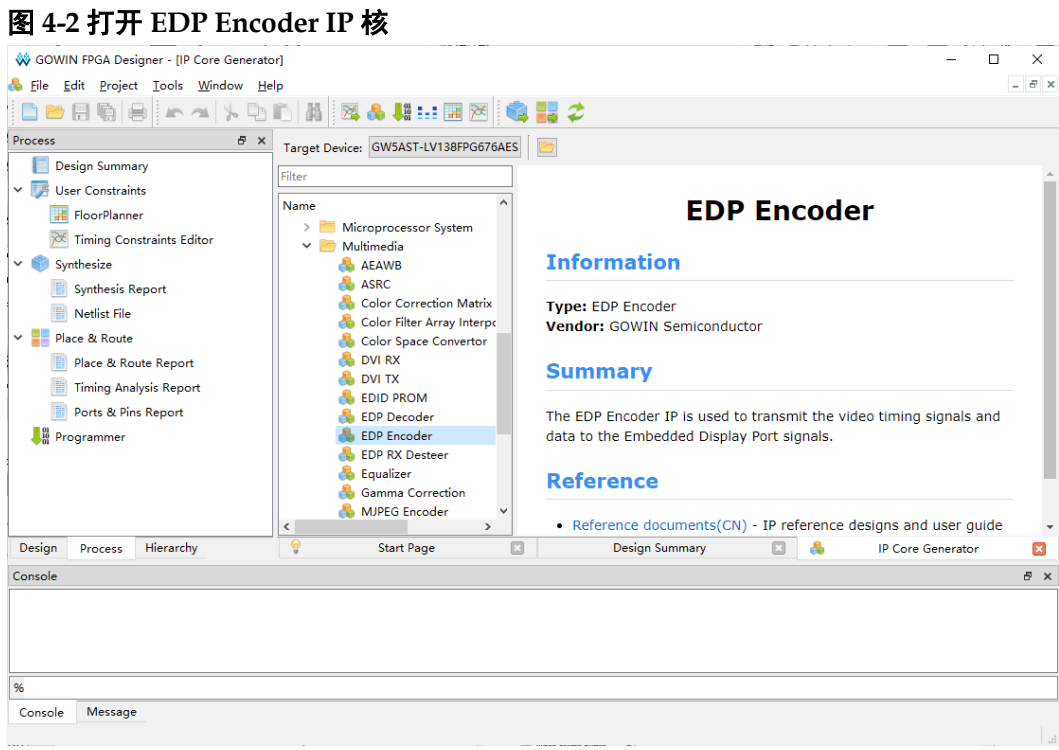

#### 3. EDP Encoder IP 核端口界面

配置界面左侧为 EDP Encoder IP 核的接口示意图如图 [4-3](#page-35-1) 所示。

<span id="page-35-1"></span>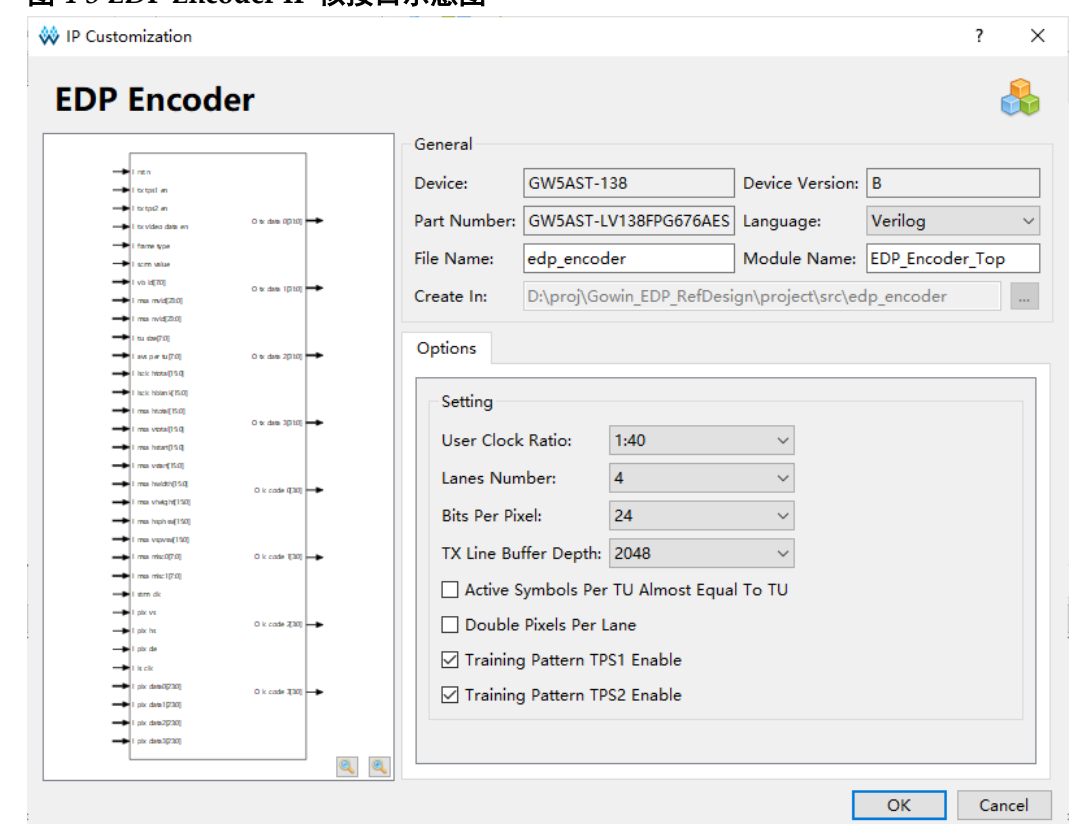

#### 图 **4-3 EDP Encoder IP** 核接口示意图

4. 配置基本信息

在配置界面的上部分是工程基本信息配置界面,以 GW5AST-138 为例, 封装选择 FPG676A。Module Name 选项后面是工程产生后顶层文件的名字, 默认为"EDP Encoder Top",用户可自行修改。"File Name"是 IP 核文件 产生的文件夹,存放 EDP Encoder IP 核所需文件,默认为"edp\_encoder", 用户可自行修改路径。Create In 选项是 IP 核文件夹产生路径, 默认为"\ 工程路径\src\edp\_encoder",用户可自行修改路径。

#### <span id="page-36-0"></span>图 **4-4** 基本信息配置界面

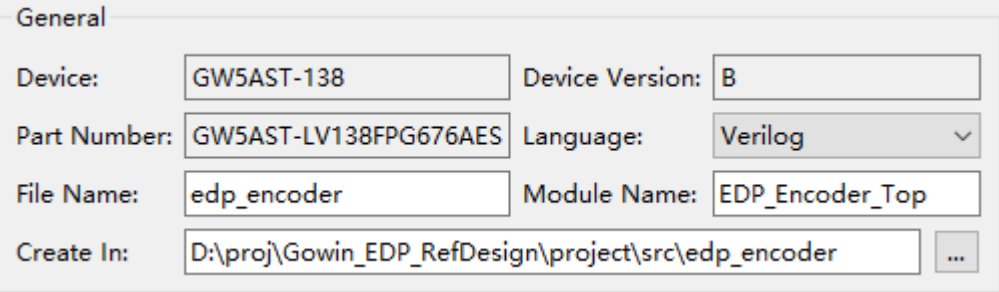

#### 5. Options 选项卡

在选项卡中,用户需要配置 EDP Encoder 所使用的参数信息。

#### <span id="page-36-1"></span>图 **4-5 Options** 选项卡

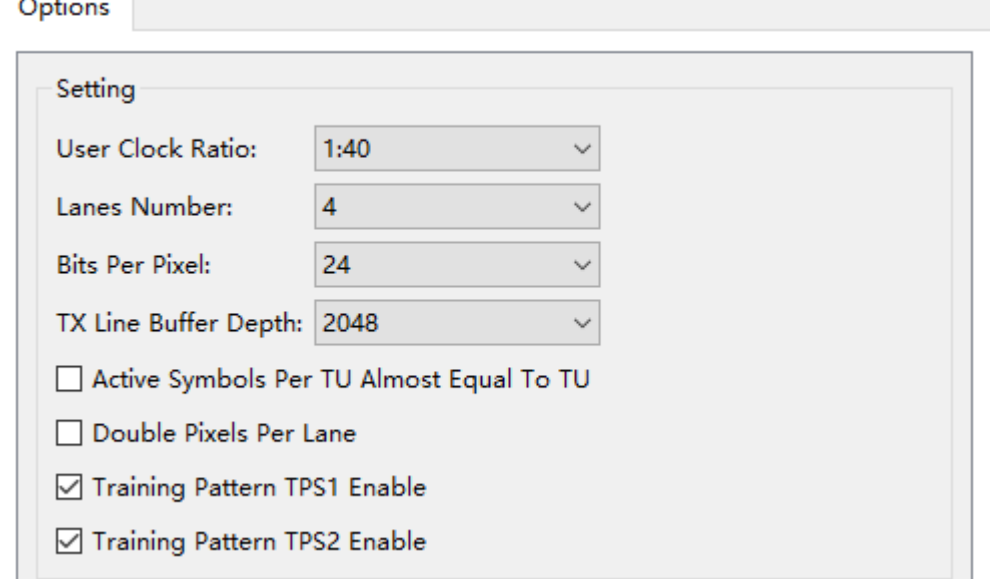

## <span id="page-37-1"></span><span id="page-37-0"></span>**4.2 EDP Decoder IP** 配置

#### 1. 打开 IP Core Generator

用户建立工程后, 单击左上角"Tools"选项卡, 下拉单击"IP Core Generater"选项,即可打开 Gowin IP Core Generator 如图 [4-6](#page-37-1) 所示。

#### 图 **4-6** 打开 **IP Core Generator**

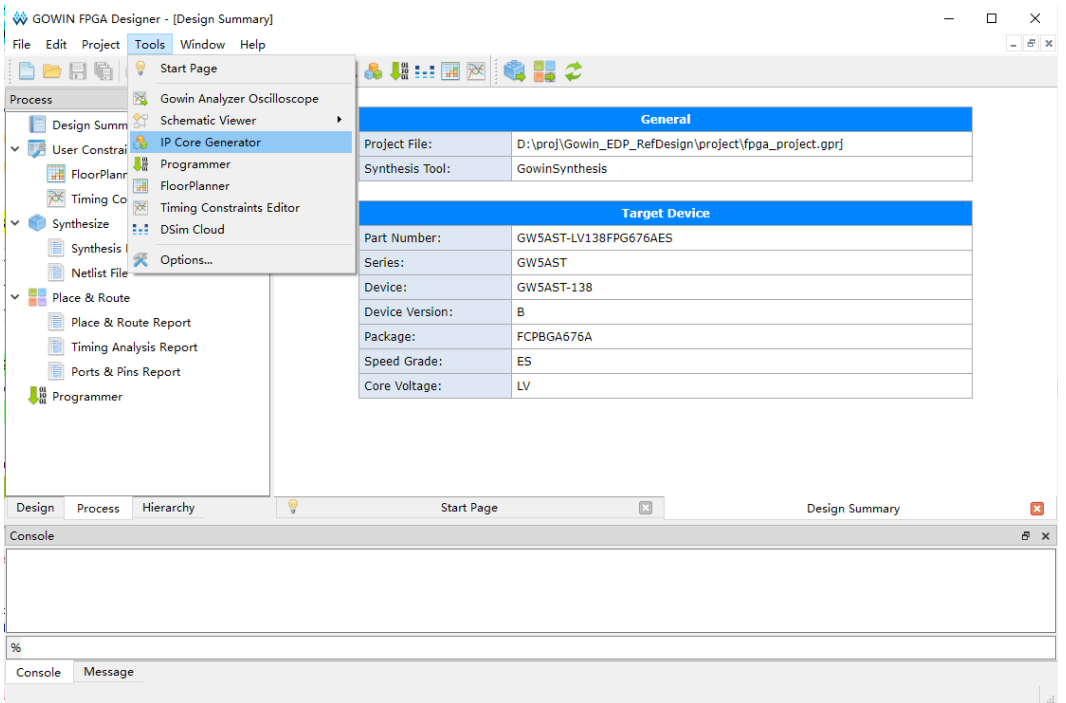

#### 2. 打开 EDP Decoder IP 核

单击"Multimedia"选项,双击"EDP Decoder",打开 EDP Decoder IP 核的配置界面如图 [4-7](#page-38-0) 所示。

<span id="page-38-0"></span>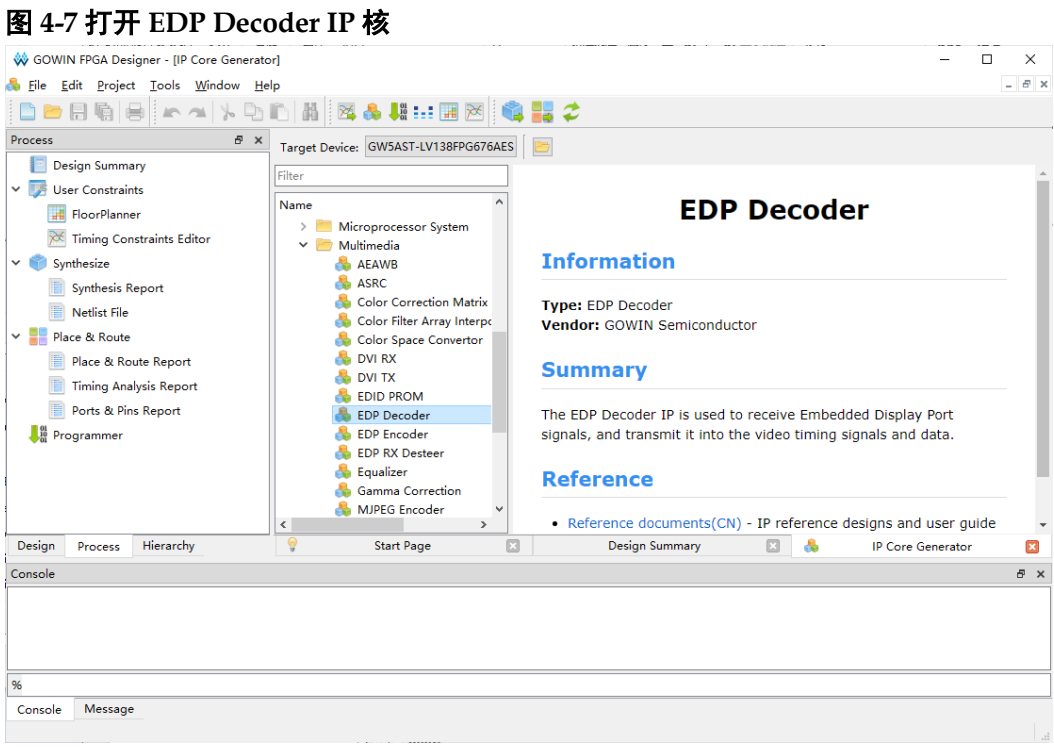

#### 3. EDP Decoder IP 核端口界面

配置界面左侧为 EDP Decoder IP 核的接口示意图如图 [4-8](#page-38-1) 所示。

<span id="page-38-1"></span>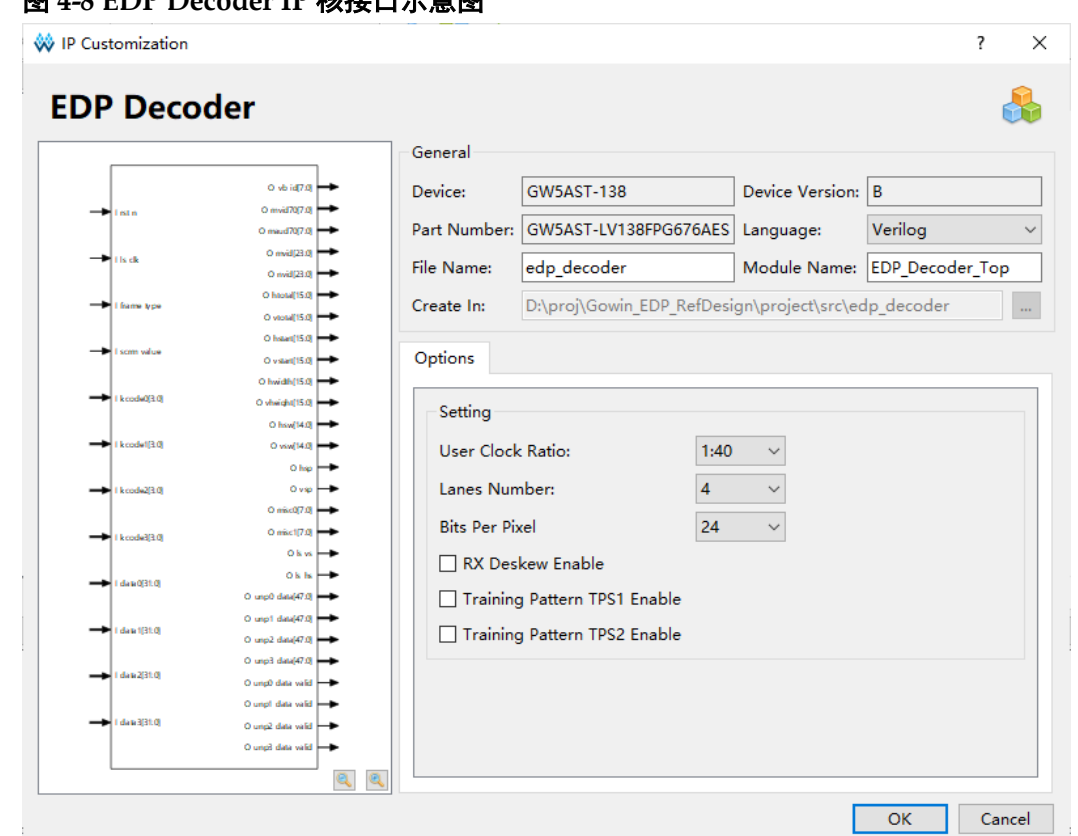

#### 图 **4-8 EDP Decoder IP** 核接口示意图

4. 配置基本信息

在配置界面的上部分是工程基本信息配置界,以 GW5AST-138 为例, 封装选择 FPG676A。Module Name 选项后面是工程产生后顶层文件的名字, 默认为"EDP Decoder Top",用户可自行修改。"File Name"是 IP 核文 件产生的文件夹,存放 EDP Decoder IP 核所需文件,默认为"edp\_decoder", 用户可自行修改路径。Create In 选项是 IP 核文件夹产生路径, 默认为"\工 程路径\src\edp\_decoder",用户可自行修改路径。

#### <span id="page-39-0"></span>图 **4-9** 基本信息配置界面

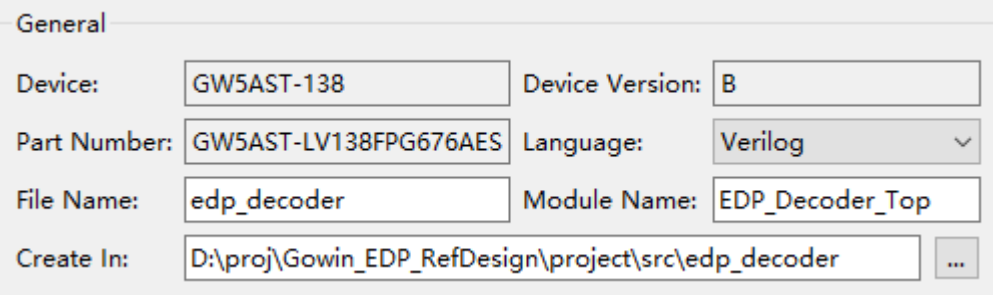

5. Options 选项卡

在选项卡中,用户需要配置 EDP Decoder 所使用的参数信息。

#### <span id="page-39-1"></span>图 **4-10 Options** 选项卡

Options

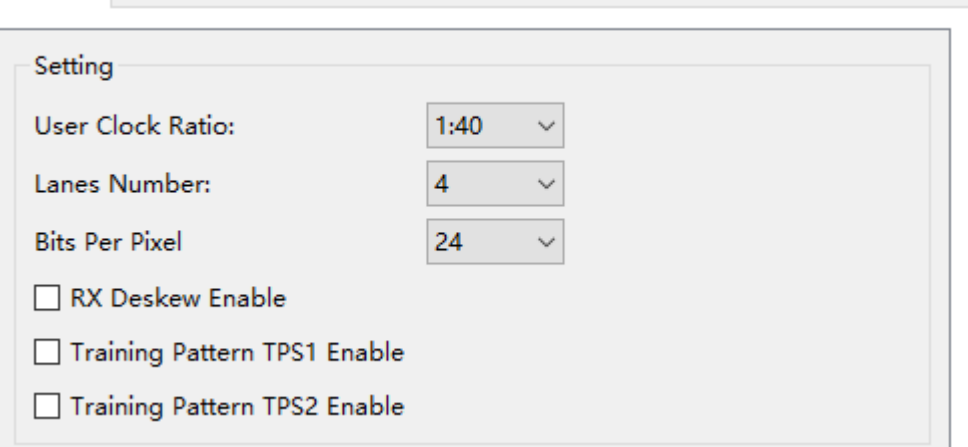

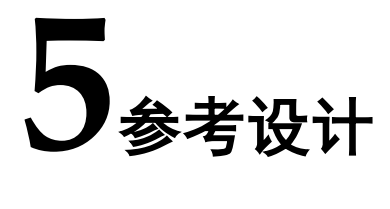

<span id="page-40-0"></span>本节主要介绍 EDP Encoder Decoder IP 的参考设计实例的搭建及使用 方法。详细信息请参见高云半导体官网给出的相[关参考设计。](https://cdn.gowinsemi.com.cn/Gowin_EDP_RefDesign.zip)

#### 设计实例

本参考设计以 DK\_CoreBoard\_GW5AT-LV138FPG676\_V1.0 和 DK\_DCard\_DP-eDP-HDMI-MIPI-LVDS\_V1.0 开发板为例,参考设计基本结 构框图如图 [5-1](#page-40-1) 所示。开发板相关信息参考官方网站。

<span id="page-40-1"></span>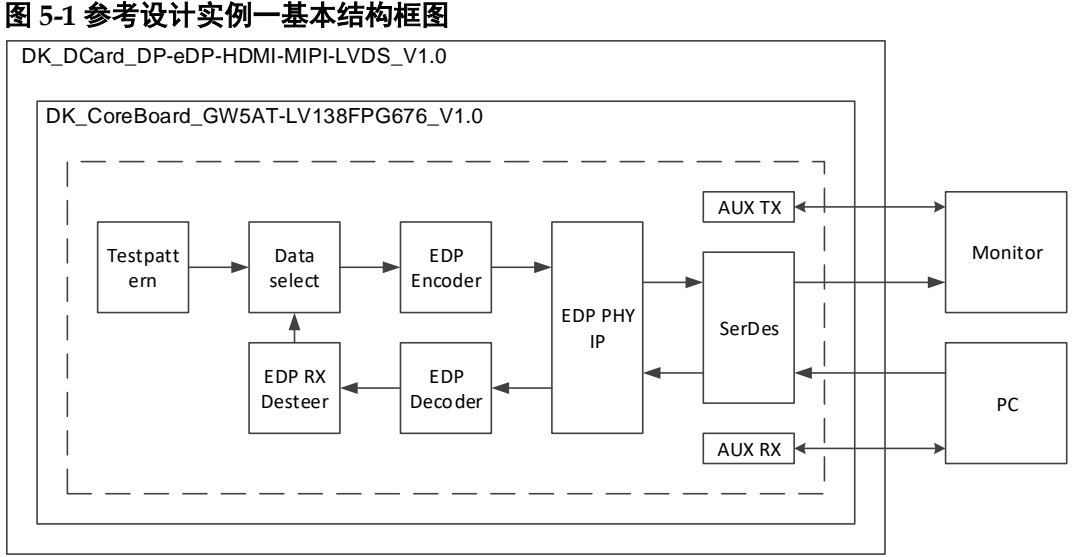

在参考设计中,分为 DP 发送部分和 DP 接收部分。DP 发送部分通过 Testpattern 模块产生测试图视频信号, 经过 EDP Encoder 模块编码, 输入 到 EDP PHY IP 转成串行信号输出到 DP 显示器, DP 接收部分如未接收到 数据则一直显示测试图。DP接收部分由PC输出的DP信号经过EDP PHY IP 接收转成并行信号,通过 EDP Decoder 模块解码,经过 EDP RX Desteer 模块格式转换,再输出到数据选择模块后到显示器显示。

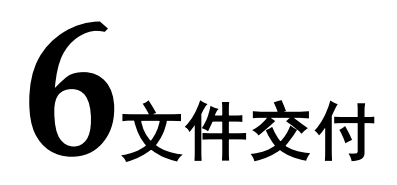

<span id="page-41-0"></span>Gowin EDP Encoder Decoder IP 交付文件主要包含三个部分,分别为: 文档、设计源代码和参考设计。

## <span id="page-41-4"></span><span id="page-41-1"></span>**6.1** 文档

文件夹主要包含用户指南 PDF 文档。

#### 表 **6-1** 文档列表

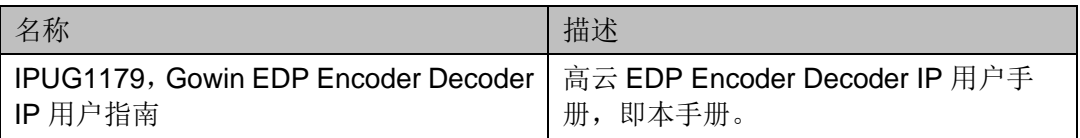

## <span id="page-41-5"></span><span id="page-41-2"></span>**6.2** 设计源代码(加密)

加密代码文件夹包含 Gowin EDP Encoder Decoder IP 的 RTL 加密代码, 供 GUI 使用, 以配合高云云源软件产生用户所需的 IP 核。

#### 表 **6-2 Gowin EDP Encoder** 设计源代码列表

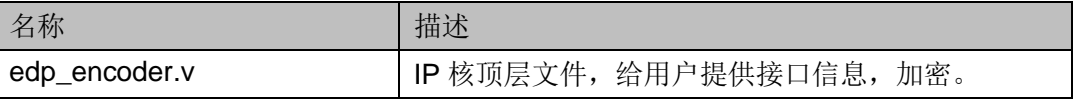

#### 表 **6-3 Gowin EDP Decoder** 设计源代码列表

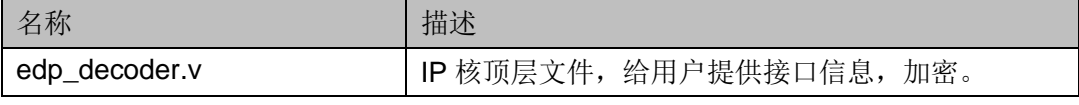

## <span id="page-41-7"></span><span id="page-41-6"></span><span id="page-41-3"></span>**6.3** 参考设计

Gowin EDP RefDesign 文件夹主要包含 Gowin EDP Encoder Decoder IP 的网表文件,用户参考设计,约束文件、顶层文件及工程文件夹等。

表 **6-4 Gowin EDP RefDesign** 文件夹内容列表

| 名称               | 描述             |
|------------------|----------------|
| test_top.v       | 参考设计的顶层 module |
| fpga_project.cst | 工程物理约束文件       |
| fpga_project.sdc | 工程时序约束文件       |

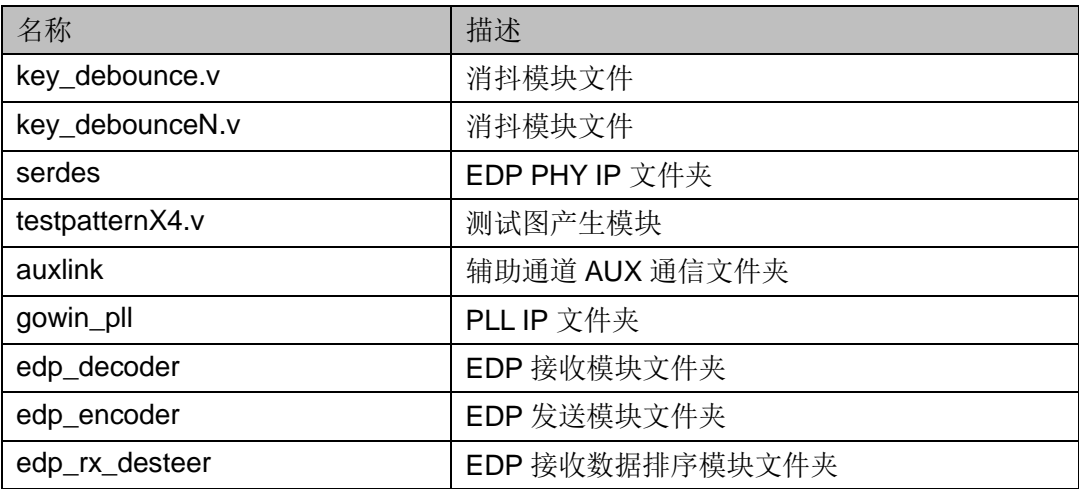

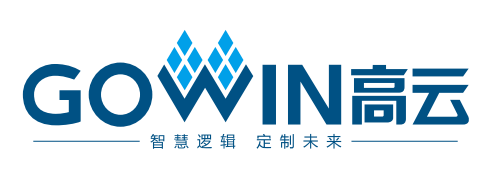